## **Lenovo 3000 C100** מדריך שירותים ופתרון בעיות

כולל:

- מבוא למקורות מידע אחרים
- עצות חשובות לטיפול במחשב
	- אבחון ופתרון בעיות
- אפשרויות שחזור והתאוששות
	- עזרה ושירות
	- מידע אחריות עבור המחשב

# **Lenovo 3000 C100** מדריך שירותים ופתרון בעיות

הערה

לפני השימוש במידע זה ובמוצר שבו הוא תומך, הקפידו לקרוא את המידע שלהלן:

- " מדריך בטיחות ואחריות כלול בחבילה עם פרסום זה.
- נספח ד. "מידע בנוגע להתקנים אלחוטיים", בעמוד 47 ונספח ה. "הודעות", בעמוד 49.  $\bullet$ 
	- הודעות תקינה עבור Lenovo 3000 כלול בחבילה עם פרסום זה.  $\bullet$

מהדורה ראשונה (דצמבר 2005)

#### C Copyright Lenovo 2005. כל הזכויות שמורות.

U.S. GOVERNMENT USERS - RESTRICTED RIGHTS: Our products and/or services are provided with RESTRICTED RIGHTS. Use, duplication or disclosure by the Government is subject to the GSA ADP Schedule contract with Lenovo Group Limited, if any, or the standard terms of this commercial license, or if the agency is unable to accept this Program under these terms, then we provide this Program under the provisions set forth in Commercial Computer Software-Restricted Rights at FAR 52.227-19, when applicable, or under Rights in Data-General, FAR 52.227.14 (Alternate III).

### תוכן

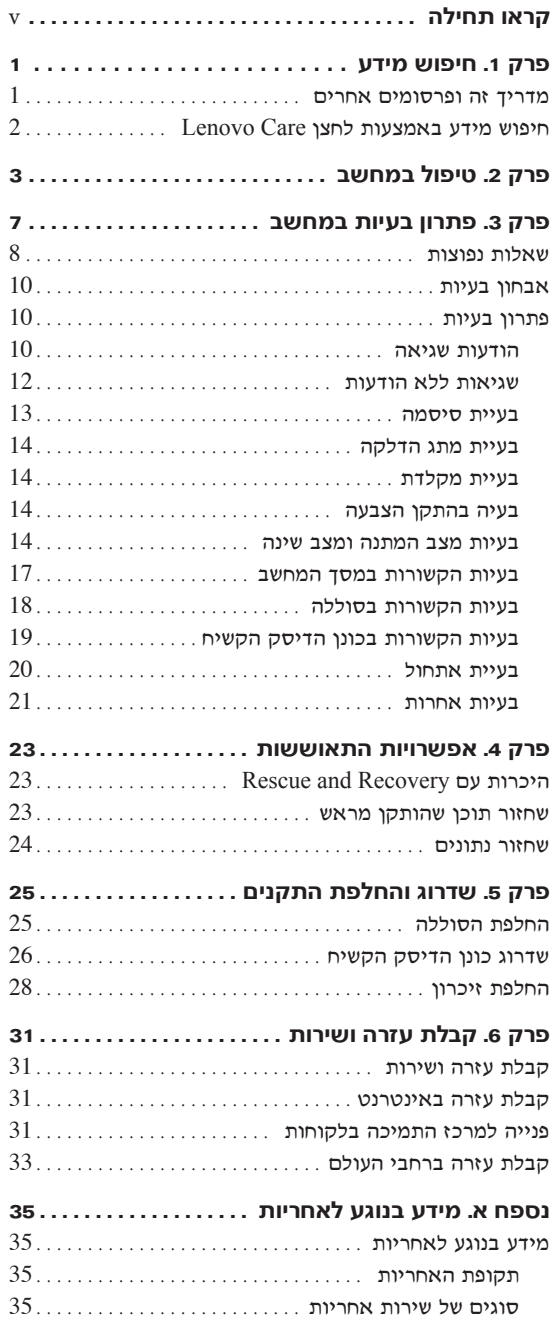

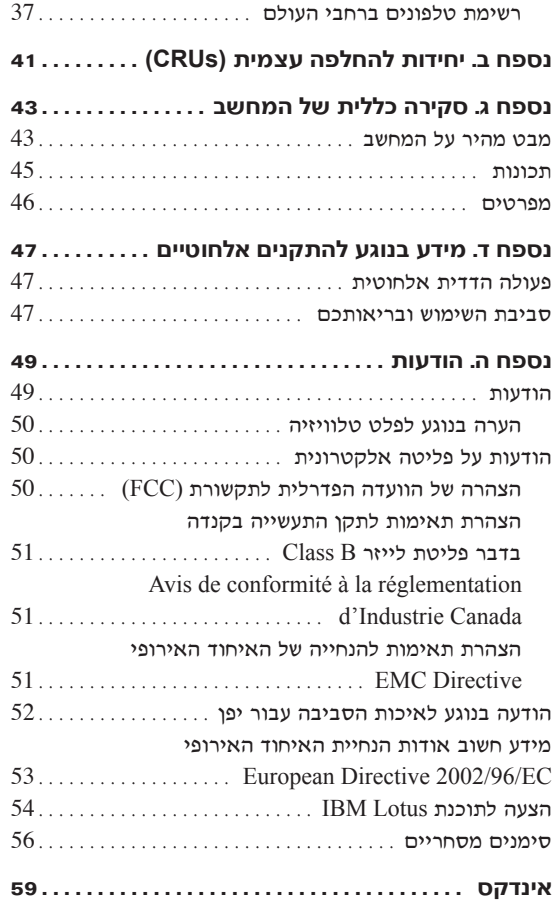

### קראו תחילה

כדי למנוע נזק לדיסק הקשיח ואובדן נתונים, לחצו על Fn+F4 לפני העברת המחשב, כדי להעבירו למצב המתנה או לכבותו. ודאו שמחוון מצב ההמתנה מהבהב לפני העברת המחשב.

אל תפילו את המחשב, את הצג או את ההתקנים החיצוניים, אל תחבטו בהם, אל תשרטו, תסובבו, תכו, תנערו או תדחפו אותם ואל תניחו עליהם חפצים כבדים.

השתמשו בתיק נשיאה איכותי שמספק ריפוד והגנה נאותים. אל תארזו את המחשב במזוודה או בתיק צפופים.

הרחיקו נוזלים מהמחשב כדי שלא יישפכו על המחשב והרחיקו את המחשב ממים (כדי למנוע סכנת התחשמלות).

ודאו שבסיס המחשב לא יהיה במגע עם גופכם במשך פרק זמן ארוך כאשר המחשב פועל או כאשר הסוללה נטענת.

### פרק 1. חיפוש מידע

#### מדריך זה ופרסומים אחרים

#### הוראות התקנה

מסייעות לכם בפתיחת האריזה של המחשב ובתחילת העבודה. ההוראות כוללות מספר עצות למשתמשים חדשים, והיכרות עם התוכנות ש−Lenovo התקינה מראש במחשב.

#### מדריד שירותים ופתרון בעיות ו**מדריד זה**)

מספק מידע אודות טיפול במחשב, מידע פתרון בעיות בסיסי, הליכי התאוששות, מידע עזרה ושירות ומידע אחריות עבור המחשב. מידע פתרוו הבעיות במדריד זה חל רק על טנטען Lenovo Care™ בעיות העשויות למנוע גישה לפורטל המידע והעזרה המקיף, "ב מראש במחשב.

#### **Access Help**

זהו מדריך מקוון מקיף המספק תשובות לרוב השאלות אודות המחשב, ומסייע בהגדרת תכונות וכלים מותקנים מראש ובפתרון בעיות. כדי לפתוח את Access Help, Æ**Lenovo Care** ÏÚ ÔÎÓ ¯Á‡Ï **All Programs** ÏÚ ÂÚÈ·ˆ‰ ¨**Start** ÏÚ ÂˆÁÏ Æ**Access Help** ÏÚ ÂˆÁÏ

#### **Lenovo Care**

מספק גישה קלה לכלי תוכנה ולאתרי Lenovo חשובים, ומבטל את הצורך בהתעסקות Lenovo Care נס מדריכים אחרים. כדי לפתוח את Lenovo Care, לחצו על לחצו במקלדת. לקבלת מידע נוסף אודות השימוש בלחצן Lenovo Care, ראו "חיפוש מידע באמצעות לחצו Lenovo Care", בעמוד 2.

#### מדריד בטיחות ואחריות

מדריך זה כולל הוראות בטיחות כלליות ואת הצהרת האחריות המוגבלת המלאה ÆLenovo Ï˘

#### הודעות תקינה

נספח למדריך זה. קראו את הנספח לפני השימוש בתכונות האלחוטיות של המחשב. המחשב שלכם עומד בדרישות תקני תדרי רדיו (RF) והבטיחות של המדינות או האזורים שבהן הוא אושר לשימוש אלחוטי. עליכם להתקין ולהשתמש במחשבתוך ציות מלא לתקנות RF המקומיות.

### **Lenovo Care** חיפוש מידע באמצעות לחצן

לחצן Lenovo Care יכול לסייע במצבים רבים, בין אם המחשב פועל באופן תקין או לא. לחצו על י הוראות קלות Lenovo Care לחצן Lenovo Care לחצן Lenovo Care לחצן בזי לפתוח את לביצוע המסייעים להכיר את המחשב ולעבוד ביעילות.

ניתן להשתמש בלחצן Lenovo Care גם כדי לעצור את רצף האתחול של המחשב ולהפעיל את הפועלת באופן עצמאי ממערכת ההפעלה ThinkVantage Rescue and Recovery מביבת ההפעלה נמוסתרת ממנה.<br>Windows

### פרק 2. טיפול במחשב

למרות שהמחשב מיועד לפעול באופו אמיו בסביבות עבודה רגילות. יש להשתמש בו באופו הגיוני. £עלו בהתאם לעצות החשובות שלהלו כדי להפיק את המירב מהמחשב.

#### ∪צות חשובות:

#### פעלו בזהירות לגבי מקום העבודה ואופן העבודה שלכם

- ·˘ÁÓ‰ ¯˘‡Î ͯ‡ ÔÓÊ ˜¯Ù ͢ӷ ÌÎÙ' ÌÚ Ú'Ó· ‰È‰È ‡Ï ·˘ÁÓ‰ ÒÈÒ·˘ ‡"Â Â˙ÏÂÚÙ Íωӷ ÌÂÁ Ï˘ ˙ÓÈÂÒÓ ‰"ÈÓ ËÏÂÙ ·˘ÁÓ‰ Æ˙ÚË ‰ÏÏÂÒ‰ ¯˘‡Î ‡ ÏÚÂÙ הרגילה. מידת החום הנפלט תלויה ברמת הפעילות של המערכת וברמת הטעינה של הסוללה. מגע ממושך עם הגוף, אפילו דרך בגדים, עשוי לגרום לאי נוחות ואפּולו לרוויה
	- ÌÈÓÓ ·˘ÁÓ‰ ˙‡ ˜ÈÁ¯‰Â ·˘ÁÓ‰ ÏÚ ÂÎÙ˘ÈÈ ‡Ï˘ ȄΠ·˘ÁÓ‰Ó ÌÈÏÊ ˜ÈÁ¯‰ (כדי למנוע סכנת התחשמלות).
		- אחסנו את חומרי האריזה הרחק מהישג ידם של ילדים כדי למנוע סכנת חניקה משקיות הניילוו.
- ‡ ÌÈÈÏÓ˘Á ÌÈ¯È˘ÎÓÓ ¨ÌÈÏÈÚÙ ÌÈȯÏÂÏÒ ÌÈÂÙÏËÓ ¨ÌÈË'ÓÓ ·˘ÁÓ‰ ˙‡ ˜ÈÁ¯‰ מרמקולים (בטווח של 13 ס"מ/5 אינץ").
	- י אל תחשפו את המחשב לטמפרטורות קיצוניות (מתחת ל-5°C/41°F או מעל 35°C/95°F).

#### טפלו במחשב בעדינות

- המנעו מלהניח חפצים (לרבות נייר) בין הצג והמקלדת או תחת המקלדת.
- $\bullet$  אל תפילו את המחשב, את הצג או את ההתקנים החיצוניים, אל תחבטו בהם, אל תשרטו. תסובבו. תכו. תנערו או תדחפו אותם ואל תניחו עליהם חפצים כבדים.
- נג המחשב מיועד להיפתח ולפעול בזווית מעט גדולה מ-90 מעלות. אל תפתחו את  $\cdot$ הצג בזווית הגדולה מ-180 מעלות, מכיוון שהדבר עלול לפגוע בצירי המחשב.

#### שאו את המחשב בצורה נאותה

- ÌȘ˙‰‰ ˙‡ ˙·ÎÏ ¨ÌÈÂÎ‰Ó ‰È"Ó ‡ÈˆÂ‰Ï "ÈÙ˜‰ ¨·˘ÁÓ‰ ˙‡ ÂÊÈÊ˙˘ ÈÙÏ המצורפים ולנתק את החוטים והכבלים.
- יׂהאו שהמחשב במצב המתנה (Standby), במצב שינה (Hibernation) או שהוא כבוי, לפני שתזיזו אותו. הדבר ימנע נזק לכונן הדיסק הקשיח וימנע איבוד נתונים.
- Ì˙‡˘Î ·˘ÁÓ‰ ˙‡ ˜ÈÊÁ˙ χ ÆÂ˙È˙Á˙· Â˙‡ ˜ÈÊÁ‰ ¨ÁÂ˙Ù‰ ·˘ÁÓ‰ ˙‡ ÂÓȯ˙˘Î אוחזים בצג.
	- ·˘ÁÓ‰ ˙‡ Âʯ‡˙ χ ÆÌÈ˙‡ ‰'‰Â "ÂÙȯ ˜ÙÒÓ˘ È˙ÂÎȇ ‰‡È˘ ˜È˙· ¢Ó˙˘‰ במזוודה או בתיק צפופים.

#### טיפול נאות במדיית אחסוו ובכוננים

- $\bullet$  ס למחשב יש כונן אופטי, כגון כונן תקליטורים, כונן DVD או כונן DVD • אל תגעו בשטח התקליטור או בעדשה שבמגש.
- $\bullet$  סגרו את המגש רק לאחר שתשמעו נקישה המציינת שהתקליטור מוצב כהלכה במרכזו ED-RW/DVD או כונן סונן העפטי, כגון כונן תקליטורים, כונן DVD או
- במהלך התקנה של כונן דיסק קשיח, כונן תקליטונים, כונן תקליטורים, כונן DVD או כונן −RW/DVD, פעלו בהתאם להוראות המצורפות לחומרה והפעילו לחץ על התקן רק כאשר הדבר נחוץ.

#### נקטו משנה זהירות בעת הגדרת הסיסמאות

יכרו את הסיסמאות שלכם. אם תשכחו את סיסמת המנהלן או את סיסמת הדיסק •  $\bullet$ ֿלא יאפס את הסיסמאות וייתכן Lenovo הקשיח, ספק השירות המורשה של שתצטרכו להחליף את לוח המערכת או את כונן הדיסק הקשיח.

#### עצות חשובות אחרות

- יתכן שהמודם של המחשב יכול להתחבר רק לרשת טלפון אנלוגית או לרשת טלפון נמותגת ציבורית (PSTN). אל תחברו את המודם למרכזת טלפונים פרטית (PBX) או לשלוחה אחרת של טלפון דיגיטלי מכיוון שהדבר יכול לגרום נזק למודם. קווי ָסלפון אנלוגיים מותקנים לרוב בבתים וקווי טלפון דיגיטליים מותקנים לרוב במלונות ובבנייני משרדים. אם אינכם יודעים איזה סוג קו טלפון מותקן אצלכם, פנו לחברת הטלפוו.
- יתכן שלמחשב שלכם יש מחבר אתרנט וגם מחבר למודם. אם למחשב יש שני מחברים כאלה, הקפידו לחבר את כבל התקשורת לשקע המתאים, כדי שלא יגרם נזק למחבר.
- www.lenovo.com/ ∫˯Ëȇ‰ Û"· ÂÈÈÚ) Lenovo≠· Lenovo ȯˆÂÓ ˙‡ ÂÓ˘¯ register). הדבר יכול לסייע לרשויות להחזיר לכם את המחשב במקרה של אובדן או של גניבה. רישום המחשב גם מאפשר ל-Lenovo לספק לכם מידע טכני ולהודיע לכם על שדרוגים אפשריים.
- י התירו רק לטכנאי תיקונים מוסמך של מחשב מחברת של Lenovo לפרק ולתקן את המחשב.
	- אל תשנו ואל תדביקו את המנעולים כדי להשאיר את הצג פתוח או סגור.
- $\bullet$  הקפידו לא להפוד את המחשב כאשר מתאם  $\rm AC$  מחובר למחשב. הדבר יכול לגרום  $\bullet$ לשבירת תקע המתאם.
- $\bullet$  מחסנו את הדיסק הקשיח החיצוני, את הדיסק הקשיח הנשלף, כונן התקליטונים, כונן התקליטורים, כונן DVD או כונן CD-RW/DVD באריזה מתאימה כאשר אינכם משתמשים בהם
- לפני התקנת אחד מההתקנים שלהלו, געו בשולחן מתכתי או בגוף מתכת מוארק. eעולה זו מפחיתה את החשמל הסטטי הנפלט מגופכם. חשמל סטטי עשוי לגרום נזק להתקו.
	- PC Card כרטיס -
	- Smart Card ברמיס
	- MultiMedia Card או Memory Stick ,SD Card כרטיס זיכרון, כגון
		- מודול זיכרוו

#### ניקוי מכסה המחשב

מפעם לפעם נקו את המחשב לפי ההוראות שלהלן:

- 1. הכינו תערובת של סבון כלים עדין (שאינו מכיל אבקת קרצוף או חומרים כימיים הזקים כמו חומצה או חומר אלקליני). מהלו את סבון הכלים במים ביחס של 5 חלקים של מים לחלק אחד של סבון כלים.
	- . ספגו את סבון הכלים המדולל לספוג
		- 8. סחטו נוזל עודף מהספוג.
- .4 נגבו את המכסה עם הספוג בתנועות מעגליות והקפידו שלא יטפטפו נוזלים מהספוג
	- 5. נגבו את פני השטח כדי להסיר את נוזל הכלים.
		- .6 שטפו את הספוג במים זורמים נקיים
			- .<br>מגבו את המכסה עם הספוג הנקי.
	- 8. נגבו שוב את פני השטח עם מטלית רכה, יבשה ונטולת מוך.
	- . המתינו שפני השטח יתייבשו לחלוטין והסירו סיבים מהמשטח

#### ניקוי מקלדת המחשב

- 1. הספיגו מטלית רכה ונקייה מאבק במעט אלכוהול איזופרופילי לחיטוי.
- . נגבו את פני השטח של כל מקש עם המטלית. נגבו את המקשים אחד אחד; אם תנגבו כמה מקשים בבת אחת, ייתכן שהמטלית תתפס במקש סמוך ותגרום לו נזק. ודאו שנוזלים אינם מטפטפים על המקשים או בין המקשים.
	- 8. הניחו למקלדת להתייבש.
- י כדי לסלק פירורים ואבק מתחת למקשים, השתמשו במפוח של מצלמה עם מברשת או בזרם אוויר קר ממייבש שיער.

**הערה: א**ל תרססו חומר ניקוי ישירות על הצג או על המקלדת.

#### ניקוי צג המחשב

1. נגבו בעדינות את הצג עם מטלית רכה, יבשה ונטולת מוך. אם תבחינו בסימנים TrackPoint−דמויי-שריטה על הצג, ייתכן שזהו כתם שהועבר מהמקלדת או מה כאשר המכסה נלחץ מבחוץ.

- 2. נגבו או אבקו את הכתם בעדינות עם מטלית רכה ויבשה.
- 3. אם הכתם לא הוסר, הרטיבו מטלית רכה ונטולת מוך במים או בתערובת נקייה של אלכוהול איזופרופילי ומים בחלקים שווים.
	- 4. סחטו היטב את המטלית.
	- 5. נגבו שוב את הצג. אל תניחו לנוזלים לטפטף לתוך המחשב.
		- 6. הקפידו ליבש את הצג לפני שתסגרו אותו.

### פרק 3. פתרון בעיות במחשב

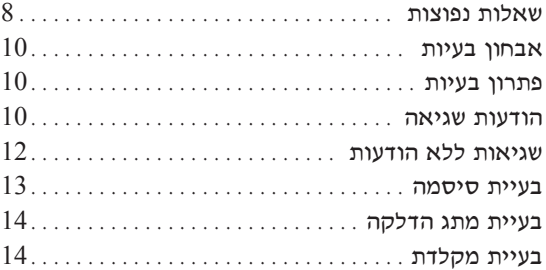

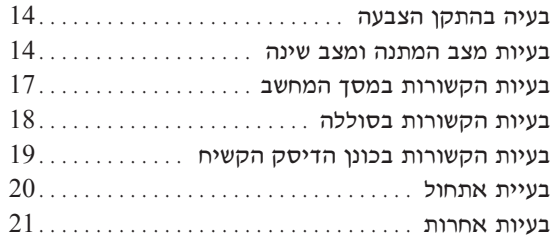

### **שאלות נפוצות**

חלק זה מפרט שאלות נפוצות, ומכוון אתכם לתשובות מפורטות. לקבלת פרטים אודות כל פרסום  $\pm 1$  הכלול בחבילה עם מחשב thinkPad, ראו "מדריך זה ופרסומים אחרים", בעמוד

#### באילו אמצעי בטיחות יש לנקוט בעת שימוש במחשב:

לקבלת מידע מפורט אודות בטיחות, עיינו במדריך הבטיחות והאחריות הנפרד.

#### כיצד ניתן למנוע בעיות במחשב?

ראו "קראו תחילה", בעמוד v וכן "טיפול במחשב", בעמוד 3 במדריך זה. תוכלו למצוא עצות נוספות בחלקים שלהלן של Access Help:

Preventing problems •

#### מהן תכונות החומרה הראשיות של המחשב:

Access Help "של Lenovo 3000 tour" עיינו בחלק

#### היכן ניתן למצוא מפרטים מפורטים עבור המחשב:

www.lenovo.com/support בקרו בכתובת

#### עלי לשדרג התקן או עלי להחליף את כונן הדיסק הקשיח, זיכרון או מקלדת.

עיינו בחלק "נספח ב. יחידות להחלפה עצמית (CRUs)", בעמוד 41 של מדריך זה לקבלת רשימה של יחידות להחלפה עצמית, ומיקום ההוראות להסרה או להחלפה של רכיבים.

#### המחשב אינו פועל כהלכה.

עיינו בחלק "Problem solving" של Access Help. מדריך זה מתאר רק את הבעיות שעשויות למנוע מכם לגשת למרכז העזרה המקוון.

#### כיצד ניתן ליצור קשר עם מרכז התמיכה בלקוחות?

ראו "קבלת עזרה ושירות", בעמוד 31 במדריך זה. לקבלת מספרי הטלפון של מרכז התמיכה בלקוחות הקרוב ביותר, ראו "רשימת טלפונים ברחבי העולם", בעמוד 37.

#### היכן ניתן למצוא מידע אחריות?

לקבלת מידע אחריות מפורט, עיינו במדריך הבטיחות והאחריות הנפרד. לקבלת מידע בנוגע ֿלאחריות החלה על המחשב שלכם, לרבות תקופת האחריות וסוג שירות האחריות, . ראו "מידע בנוגע לאחריות", בעמוד 35

#### **אבחון בעיות**

יבדי PC-Doctor(R) for Windows האם נתקלתם בבעיה במחשב, תוכלו לבדוק אותו באמצעות ∶להריץ את PC-Doctor for Windows. בצעו את הפעולות שלהלו

- 1. לחצו על Start (התחל).
- Æ**PC-Doctor for Windows** ÏÚ ÔÎÓ ¯Á‡Ï **All Programs** ÏÚ ÂÚÈ·ˆ‰ .2
	- Æ**PC-Doctor** ÏÚ ÂˆÁÏ .3
	- Æ**Test Scripts** ‡ **Device Categories** ÍÂ˙Ó ¨˙˜Ȅ·‰Ó ˙Á‡· ¯Á· .4

־ שימו לב -

הרצת הבדיקות יכולה לארוך מספר דקות ויותר. ודאו שעומד לרשותכם הזמן הדרוש להרצת הבדיקה בשלמותה. אל תפסיקו את הבדיקה במהלך ביצועה.

 ıÈ¯Ó Âȇ ͇ ¨ÌÈÈËȯ˜ ‰¯ÓÂÁ È·Èί Ï˘ ˙˜Ȅ· ¯ÙÒÓ ıÈ¯Ó **Test Scripts** ÍÂ˙Ó **System Test** ARC-Doctor for Windows את כל בדיקות האבחון של PC-Doctor for Windows מדווח ˙ÂÙÒ ˙˜Ȅ· ˆȯ‰ ¨**System Test** Ï˘ ˙˜Ȅ·‰ ÏÎ ˙ˆ¯‰ ¯Á‡Ï ˙ÂÈÚ· ÂÏ'˙ ‡Ï˘ ÆPC-Doctor for Windows Ï˘

אם בכוונתכם לפנות אל מרכז התמיכה, הקפידו להדפיס את יומן הבדיקה כדי שתוכלו לספק מידע לטכנאי העזרה במהירות.

#### פתרון בעיות

 $\pm$ נולה המוכללת במחשבπ Access Help−. מערכת העזרה המוכללת במחשב החלק שלהלן מתאר רק את הבעיות שעלולות למנוע גישה למערכת העזרה.

#### הודעות שגיאה

הערה: בתרשימים. x יכול להיות כל תו שהוא.

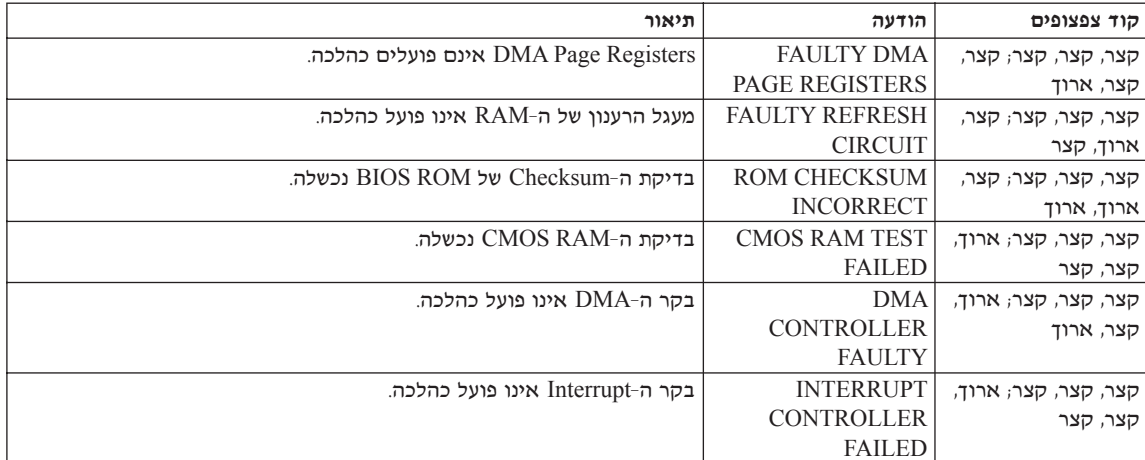

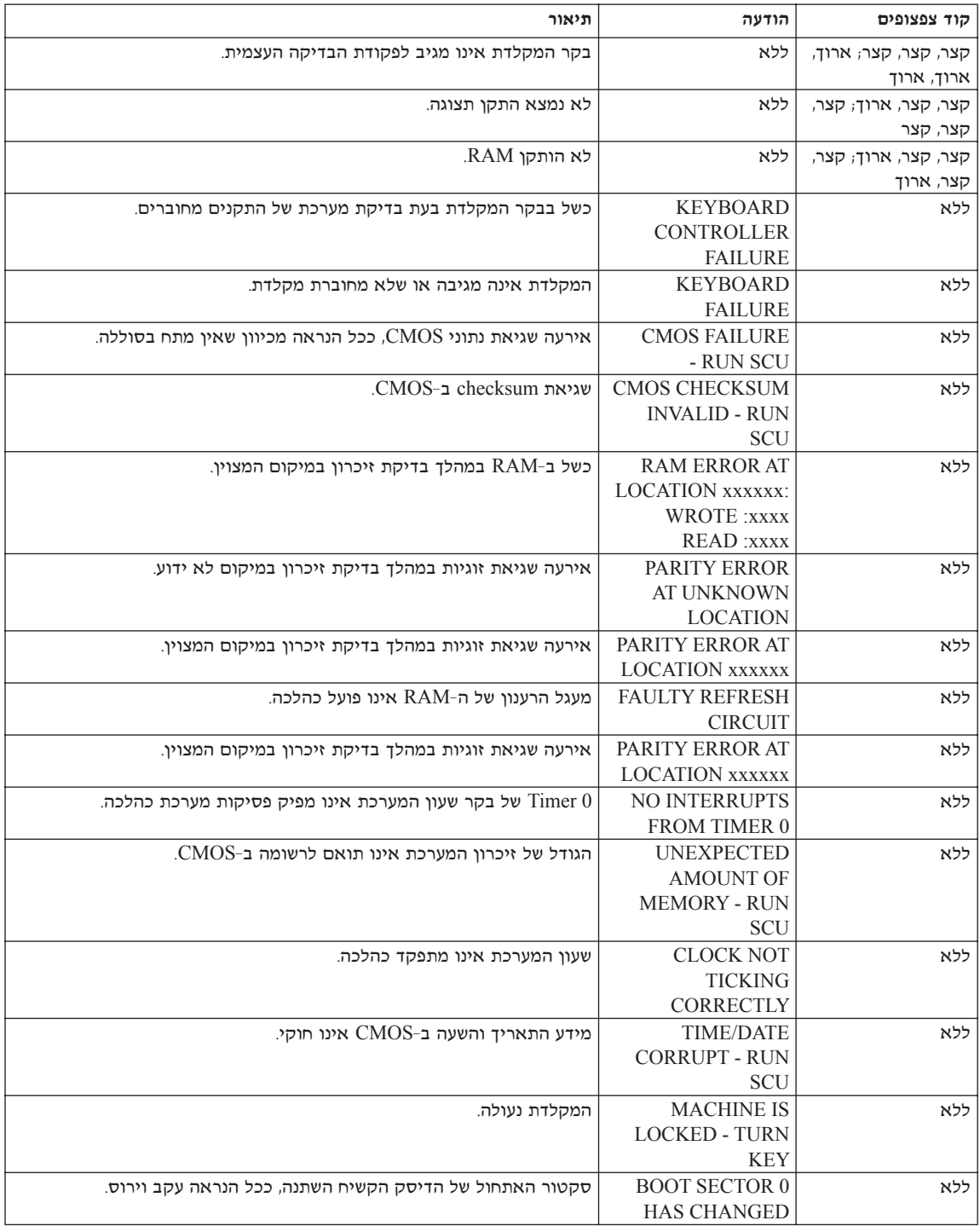

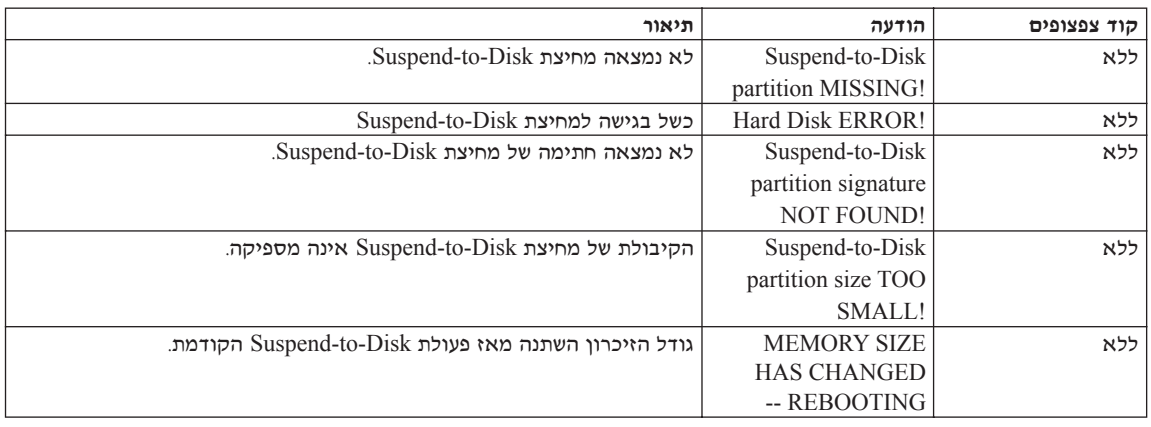

#### שגיאות ללא הודעות

בעיה:

כאשר מדליקים את המחשב, לא מופיע דבר על המסך והמחשב אינו מצפצף בעת ההדלקה.

הערה: אם אינכם זוכרים אם נשמעו צפצופים, כבו את המחשב, הדליקו אותו שוב והקשיבו. אם  $17$  נעשה שימוש במסך חיצוני, עיינו בחלק "בעיות הקשורות במסך המחשב", בעמוד 17.

∶פתרון

אם נקבעה סיסמת הדלקה, הקישו על מקש כלשהו כדי להציג את הנחיית סיסמת Enter ההדלקה, הקלידו את הסיסמה הנכונה והקישו על אם הנחיית סיסמת ההדלקה אינה מופיעה, ייתכן שרמת הבהירות המוגדרת היא הרמה המינימלית. כוונו את רמת הבהירות בהקשה על Fn+F11.

 $\mathbf{F}$ אם דבר עדיין אינו מופיע על המסך, ודאו כי

- ־ הסוללה מותקנת כהלכה.
- מתאם ה־AC מחובר למחשב וכבל החשמל מחובר לשקע פעיל.
	- (Ɖ˜Ï"‰‰ '˙Ó ÏÚ ·Â˘ ˆÁÏ ¨˙‡Ê ‡"ÂÂÏ È"Î) ƘÂÏ" ·˘ÁÓ‰ -

אם כל הפריטים שלעיל מותקנים או מוגדרים כהלכה ודבר עדיין אינו מופיע על המסד, מסרו את המחשב לתיקון.

#### בעיה:

ֿכאשר מדליקים את המחשב, דבר אינו מופיע על המסך, אך נשמעים שני צפצופים או יותר.

#### ∶פתרון

ודאו שכרטיס הזיכרון מותקן כהלכה. אם כרטיס הזיכרון מותקן כהלכה אך דבר עדיין אינו ( מופיע על המסך ובנוסף נשמעים חמישה צפצופים, מסרו את המחשב לתיקון.

#### ∷בעיה

כאשר מדליקים את המחשב, מופיע רק מצביע לבן על מסך ריק.

#### ∶מתרוו

התקינו מחדש את מערכת ההפעלה והדליקו את המחשב. אם עדיין מופיע על המסך מצביע בלבד, מסרו את המחשב לתיקון.

#### ∷בעיה

התצוגה הופכת ריקה כאשר המחשב דולק.

#### ∶פתרון

¥ ייתכן ששומר המסך או ניהול צריכת החשמל מופעלים. געו ב-touch pad או הקישו על מקש כלשהו כדי לצאת משומר המסך, או לחצו על מתג ההדלקה כדי לצאת ממצב המתנה או ממצב שינה

#### בעיית סיסמה

בעיה:

שכחתם את הסיסמה.

#### ∶פתרון

 $\rightarrow$  AO שכחתם סיסמת הדלקה, עליכם למסור את המחשב לספק שירות מורשה של Lenovo או לנציג שיווק כדי שהם יבטלו את הסיסמה.

 ˙‡ ÒÙ‡Ï ÏÎÂÈ ‡Ï Lenovo Ï˘ ‰˘¯ÂÓ‰ ˙Â¯È˘‰ ˜ÙÒ ¨ÁÈ˘˜ ˜ÒÈ" ÔÂÎ ˙ÓÒÈÒ Ì˙Á΢ ̇ <sup>∑</sup> הסיסמה או לשחזר נתונים מהדיסק הקשיח. תצטרכו למסור את המחשב לספק שירות מורשה ישל Lenovo או לנציג שירות של Lenovo כדי שיחליפו את הדיסק הקשיח. תדרשו להציג הוכחת רכישה וייגבה מכם תשלום בעבור החלקים והשירות.

 $\rightarrow$  אם שכחתם סיסמת מנהלן, ספק השירות המורשה של Lenovo לא יוכל לאפס את הסיסמה. רגע Lenovo כדי Lenovo או לנציג שירות של Lenovo מ' שיחליפו את לוח המערכת. תדרשו להציג הוכחת רכישה וייגבה מכם תשלום בעבור החלקים והשירות.

#### בעיית מתג הדלקה

#### בעיה:

המערכת אינה מגיבה ולא ניתן לכבות את המחשב.

#### ∶פתרון

 $\rightarrow$  כדי לכבות את המחשב, לחצו על מתג ההדלקה והחזיקו אותו 4 שניות לפחות. אם המחשב עדיין אינו מופעל מחדש, נתקו את מתאם ה־AC ואת הסוללה.

#### **ֿ בעיית מקלדת**

#### בעיה:

מספר מופיע כאשר מקלידים אות.

#### ∶פתרון

 Â˘È˜‰Â ıÂÁÏ Fn ˘˜Ó ˙‡ ˜ÈÊÁ‰ ¨‰˙‡ ˙È·˘‰Ï ȄΠÆ˙ÏÚÙÂÓ ßÌȯÙÒÓ ˙ÏÈÚß ‰Èˆ˜ÂÙ‰ <sup>∑</sup>  $NmLk$  על

#### בעיה בהתקן הצבעה

#### בעיה:

העכבר או התקן ההצבעה אינם פועלים.

#### ∶פתרון

 $\rightarrow$  (דאו שכבל העכבר או התקן ההצבעה מחוברים כהלכה למחבר ה-USB.

הערה: לקבלת מידע נוסף, עיינו במדריך למשתמש שסופק עם העכבר או התקן ההצבעה.

#### בעיות מצב המתנה ומצב שינה

בעיה:

המחשב עובר למצב המתנה באופו לא צפוי

∶פתרוו

אם המעבד מתחמם יתר על המידה, המחשב יעבור באופן אוטומטי למצב המתנה, כדי לאפשר  $\div$ למחשב להתקרר וכדי להגן על המעבד ועל רכיבים פנימיים אחרים.

#### ∷בעיה

המחשב עובר למצב המתנה מיד לאחר בדיקת ה־POST בעת האתחול (נורת המחוון של מצב המתנה נדלקת).

#### ∶פתרון

 $\gamma$ ן ודאו כי

- ƉÂÚË ‰ÏÏÂÒ‰ -
- Æ46 "ÂÓÚ· ¨¢ÌÈ˯ÙÓ¢ ˜ÏÁ· ÂÈÈÚ ÆÏÈ·˜‰ ÁÂÂË· ˙‡ˆÓ ¯"Á‰ ˙¯Â˯ÙÓË -

אם לא נתגלתה בעיה, מסרו את המחשב לתיקון.

#### בעיה:

ההודעה Critical low-battery מוצגת על המסך והמחשב כבה מיד.

#### ∶פתרון

 $\rightarrow$  הסוללה חלשה. חברו את מתאם ה-AC למחשב או החליפו את הסוללה בסוללה טעונה  $\div$ במלואה.

#### בעיה:

כאשר מבצעים פעולה כלשהי כדי לצאת ממצב המתנה, תצוגת המחשב נשארת ריקה.

#### ∶פתרוו

בדקו אם המסך החיצוני נותק כאשר המחשב היה במצב המתנה. אין לנתק מסך חיצוני כאשר המחשב במצב המתנה או במצב שינה. אם למחשב לא מחובר מסך חיצוני כאשר הוא מחדש את פעולתו, תצוגת המחשב נשארת ריקה ולא מוצג פלט. הגבלה זו אינה תלויה בערך הרזולוציה. הקישו על Fn+F7 כדי להפעיל את תצוגת המחשב.

#### ∷בעיה

המחשב אינו חוזר ממצב המתנה, או שמחוון מצב המתנה מהבהב והמחשב אינו פועל.

#### ∶פתרוו

- אם המערכת אינה יוצאת ממצב המתנה, ייתכן שהיא נכנסה למצב המתנה או למצב שינה  $\div$ באופן אוטומטי מכיוון שהסוללה התרוקנה. בדקו את מחוון מצב המתנה.
	- י אם מחוון מצב המתנה מהבהב, המחשב במצב המתנה. חברו את מתאם ה־AC למחשב Fn והקישו על
- $\rm{AC}$ אם מחוון מצב המתנה כבוי, המחשב במצב שינה או שהוא כבוי. חברו את מתאם ה−AC למחשב ולחצו על מתג ההדלקה כדי לחדש את פעולת המחשב.

#### פתרון בעיות במחשב

<u>אם המערכת עדיין אינה יוצאת ממצב המתנה, ייתכן שהמערכת הפסיקה להגיב ולא ניתן לכבות</u> את המחשב. במקרה כזה, יש לאתחל את המחשב. אם לא שמרתם את הנתונים, ייתכן שהם יאבדו. כדי לאתחל את המחשב, לחצו על מתג הדלקה והחזיקו אותו 4 שניות לפחות. אם עדיין לא מתבצע אתחול של המערכת, נתקו את מתאם ה-AC ואת הסוללה.

#### בעיה:

המחשב אינו עובר למצב המתנה או למצב שינה.

#### ∶מתרוו

 $\rightarrow$  בדקו אם נבחרה אפשרות שמונעת מהמחשב לעבור למצב המתנה או למצב שינה.

#### ∷בעיה

הקשה על שילוב המקשים Fn+F12 אינה מעבירה את המחשב למצב שינה.

#### ∶פתרון

- המחשב אינו יכול לעבור למצב שינה:
- י הם משתמשים באחד מכרטיסי PC Cards לתקשורת. כדי לעבור למצב שינה, עצרו את ט AC Card או השביתו את החריץ של PCCard. לחצו על האיקון Safely Remove Hardware (הוצאת חומרה באופן בטוח) בשורת המשימות.
	- ∫ÔÏ‰Ï˘ ˙ÂÏÂÚÙ‰ ˙‡ ÂÚˆ· ¨‰È˘ ·ˆÓ ˙‡ ÏÈÚÙ‰Ï È"Î ∫ÏÚÙÂÓ Âȇ ‰È˘ ·ˆÓ ̇
		- Æ(ÏÁ˙‰) **Start** ÏÚ ÂˆÁÏ .1
		- **Performance and** ÏÚ ÔÎÓ ¯Á‡Ï (‰¯˜·‰ ÁÂÏ) **Control Panel** ÏÚ ÂˆÁÏ .2 Æ(‰˜ÂÊÁ˙ ÌÈÚˆȷ) **maintenance**
	- ˙Îȯˆ ˙Âȯ˘Ù‡ ÈÈÈÙ‡Ó ÔÂÏÁ· Æ(ÏÓ˘Á ˙Îȯˆ ˙Âȯ˘Ù‡) **Power options** ÏÚ ÂˆÁÏ .3 חשמל, לחצו על הלשונית Hibernate (מצב שינה).
		- Æ(‰È˘ ·ˆÓ ¯˘Ù‡) **Enable hibernation** ÔÂÓÈÒ‰ ˙·È˙· ¯Á· .4
			- Æ(¯Â˘È‡) **OK** ÏÚ ÂˆÁÏ .5
	- הערה: אם ברצונכם לעבור למצב שינה בהקשה על Fn+F12. עליכם להתקין את מנהל ההתקן של Lenovo PM.

#### **בעיות הקשורות במסך המחשב**

#### $, and$

התצוגה ריקה.

#### ∶פתרון

הקישו על Fn+F7 כדי להפעיל את תצוגת המחשב.

**הערה:** כשאתם מחילים ערכת מצגת באמצעות שילוב המקשים Fn+F7, הקישו עליהם לפחות שלוש פעמים בשלוש שניות כדי שהתמונה תוצג על מסך המחשב.

ט נעשה שימוש במתאם AC או בסוללה ומחוון מצב הסוללה דולק (ירוק), הקישו על < En+F11 כדי להפוך את המסך לבהיר יותר.

- $\rightarrow$  אם מחוון מצב ההמתנה מהבהב, הקישו על Fn כדי לצאת ממצב המתנה.
	- אם הבעיה עדיין נמשכת, בצעו את המוסבר בפתרון של הבעיה שלהלן.

#### ∷בעיה

המסך אינו ניתן לקריאה או שהתמונה מעוותת.

#### ∶פתרוו

∱ ודאו כי

- ־ מנהל ההתקן של התקן התצוגה מותקן כהלכה.
- ƉÎωΠ¯"'‰ Ú·ˆ‰ ˙ÂÎȇ ÍÒÓ‰ ˙ÈȈÂÏÂʯ
	- Æ˙ίÚÓ· ¯"'‰ ÔÂΉ ÍÒÓ‰ 'ÂÒ -

כדי לבדוק הגדרות אלו, בצעו את הפעולות שלהלן:

Eתחו את חלון Display Properties.

- 1. לחצו על הלשונית Settings (הגדרות).
- . בדקו אם רזולוציית המסך ואיכות הצבע הוגדרו כהלכה.
	- Æ(Ì"˜˙Ó) **Advanced** ÏÚ ÂˆÁÏ .3
	- Æ(̇˙Ó) **Adapter** ˙ÈÂ˘Ï‰ ÏÚ ÂˆÁÏ .4
- 5. ודאו שהכיתוב "Intel xxxxx" מוצג בחלון מידע המתאם.

הערה: שם מנהל ההתקן xxxxx תלוי בשבב הווידאו המותקן במחשב.

- (Ô˜˙‰ ·ˆÓ) "Device Status¢ ‰·È˙· ˜"· Æ(ÌÈÈÈÙ‡Ó) **Properties** ÔˆÁω ÏÚ ÂˆÁÏ .6 **Troubleshoot** ÔˆÁω ÏÚ ÂˆÁÏ ¨‰ÎωΠÏÚÂÙ Âȇ Ô˜˙‰‰ ̇ ƉÎωΠÏÚÂÙ Ô˜˙‰‰˘ (פתרון בעיות).
	- Æ('ˆ) **Monitor** ˙ÈÂ˘Ï‰ ÏÚ ÂˆÁÏ .7
	- 8. ודאו שהמידע המצוין בלשונית נכון.
- (Ô˜˙‰ ·ˆÓ) "Device Status¢ ‰·È˙· ˜"· Æ(ÌÈÈÈÙ‡Ó) **Properties** ÔˆÁω ÏÚ ÂˆÁÏ .9 שההתקן פועל כהלכה. אם ההתקן אינו פועל כהלכה, לחצו על הלחונך " לחצו על הלחצן Æ(˙ÂÈÚ· Ô¯˙Ù) **Troubleshooter**

#### ∫‰ÈÚ·

המסך נשאר דולק גם אחרי שכיביתם את המחשב.

#### ∶פתרון

 $\rightarrow$  לחצו על מתג ההדלקה והחזיקו אותו לחוץ למשך 4 שניות לפחות כדי לכבות את המחשב; לאחר מכן הדליקו שוב את המחשב.

#### בעיה:

נקודות חסרות, נקודות בצבע שגוי ונקודות בהירות מופיעות על המסך בכל פעם שמדליקים את המחשב.

#### ∶פתרוו

 $\rightarrow$  זהו מאפיין של טכנולוגית TFT. צג המחשב מכיל טרנזיסטורים מרובים על סרט דק (TFTs). מספר קטן של נקודות חסרות, נקודות בצבע שגוי או נקודות בהירות יכול להופיע תמיד על המסך.

#### בעיה:

EQU) בעת ניסיון להפעיל Unable to create overlay window® .

 $\lambda$ 

מתקבלת תמונה גרועה, או לא מתקבלת תמונה בכלל, בעת ניסיון להפעיל וידאו, DVD או משחק. ∶פתרוו

- ∸ בצעו אחת מהפעולות שלהלן.
- הם אתם משתמשים במצב צבע של 32 סיביות, שנו את איכות הצבע למצב 16 סיביות.
- ־ אם אתם משתמשים בשולחן עבודה בגודל 1280×1280 או גדול יותר, הקטינו את גודל שולחן העבודה ואת איכות הצבע.

#### בעיות הקשורות בסוללה

#### בעיה:

הסוללה אינה נטענת במלואה כשהמחשב כבוי, בזמן הטעינה הסטנדרטי למחשב.

#### ∶פתרוו

יתכן שהסוללה בפריקת יתר. בצעו את הפעולות שלהלן: →

- 1. כבו את המחשב.
- £. ודאו שהסוללה עם פריקת היתר מותקנת במחשב.
- ט יעינת הסוללה. יחברו את מתאם ה־AC למחשב ואפשרו את טעינת הסוללה.

הס הסוללה אינה נטענת במלואה אחרי 24 שעות, השתמשו בסוללה חדשה.

#### ובעיה:

המחשב כבה לפני שמחוון מצב הסוללה מצביע על כך שהסוללה ריקה.

#### $\eta$ המחשב פועל לאחר שמחוון מצב הסוללה הצביע על כד שהסוללה ריקה.

#### ∶פתרוו

ברקו את הסוללה וטענו אותה מחדש.

#### בעיה:

זמן הפעולה של סוללה טעונה במלואה קצר.

#### ∶פתרון

 $\rightarrow$  פרקו את הסוללה וטענו אותה מחדש. אם זמן הפעולה של הסוללה עדיין קצר, השתמשו בסוללה חדשה.

#### בעיה:

המחשב אינו פועל כשמותקנת בו סוללה טעונה במלואה.

#### ∶פתרוו

יתכן שההתקן להגנה מפני קפיצות מתח של הסוללה פעיל. כבו את המחשב לדקה אחת כדי  $\div$ לאפס את ההתקו. הפעילו שוב את המחשב.

#### ובעיה:

הסוללה אינה נטענת.

#### ∶פתרון

 $\rightarrow$  לא ניתן לטעון את הסוללה כשהיא חמה מדי. אם הסוללה חמה למגע, נתקו אותה מהמחשב והניחו לה להתקרר לטמפרטורת החדר. לאחר שהסוללה התקררה, התקינו אותה שוב וטענו אותה שוב. אם עדיין לא ניתן לטעון את הסוללה, מסרו אותה לתיקון.

#### בעיות הקשורות בכונן הדיסק הקשיח

#### בעיה:

Eונן הדיסק הקשיח משמיע תיקתוקים מפעם לפעם.

#### :מתרוו

- ∸ התיקתוקים יכולים להישמע כאשר:
- ƯˆÂÚ ‡Â‰ ¯˘‡Î ‡ ÌÈÂ˙Ï ˙˘'Ï ÏÈÁ˙Ó ÁÈ˘˜‰ ˜ÒÈ"‰ ÔÂÎ
	- ÆÁÈ˘˜‰ ˜ÒÈ"‰ ÔÂÎ ˙‡ Ìȇ˘Â Ì˙‡
		- ־ אתם נושאים את המחשב.

תקתוקים אלו אינם מעידים על פגם. זהו מאפיין של כונן דיסק קשיח.

#### ∫‰ÈÚ·

כונן הדיסק הקשיח אינו פועל.

∶פתרון

 $\rightarrow$  בתוכנית השירות להגדרת BIOS, ודאו שכונן הדיסק הקשיח מוגדר כראוי ברצף האתחול.

#### בעיית אתחול

#### ∫‰ÈÚ·

צמערכת ההפעלה Windows אינה מופעלת. Microsoft® Windows

#### ∶פתרון

- $\rightarrow$ אונמשו בסביבת העבודה Rescue and Recovery השתמשו בסביבת העבודה → ה  $\epsilon$ לי לפתוח את סביבת העבודה Rescue and Recovery, בצעו את הפעולות שלהלן:
	- 1. כבו את המחשב לחמש שניות לפחות והפעילו אותו שוב.
- . עקבו בתשומת לב אחר התצוגה כאשר המחשב מתחיל לפעול. כאשר מוצג מסך הפתיחה,  $\Lambda$ לחצו על לחצן ™Lenovo Care פתחת. לחצו על לחצן ™.Lenovo Care
	- ∫˙‡·‰ ˙ÂÏÂÚÙ‰ ˙‡ Úˆ·Ï ÂÏÎÂ˙ ¨Rescue and Recovery ‰"·ډ ˙·È·Ò ÍÂ˙Ó .3
		- ÆÌÈÈ·Ȃ ‡ ˙ÂȘÈ˙ ¨ÌȈ·˜ Ï˘ (¯ÂÊÁ˘Â ‰Ïˆ‰) **Rescue and REstore**
			- Æ˙‡ÓÒÈ҉ ˙ίÚÓ‰ ˙¯"'‰ Ï˘ (‰¯Âˆ˙ ˙ÚÈ·˜) **Configure** -
		- ƉÎÈÓ˙‰ ¯˙‡Ï ¯Â˘È˜Â ˯Ëȇ‰ ˙ÂÚˆÓ‡· (˙¯Â˘˜˙) **Communicate**
			- ÆÔÂÁ·‡‰ ÈÏÎ ˙ÂÚˆÓ‡· ˙ÂÈÚ· ÔÂÁ·‡Â (˙ÂÈÚ· Ô¯˙Ù) **Troubleshoot** -

נמסך הראשי של סביבת העבודה Rescue and Recovery, תוכלו ללחוץ על האפשרויות ״להלן כדי לפתוח דפים אחרים או כדי לצאת מתוכנית שירות זו:

- ‡ ÌÈÚ¯ȇ ˙"‡ Ú"ÈÓ ÏÈÎÓ‰ ÔÓÂÈ 'Ȉ‰Ï ÌÎÏ ¯˘Ù‡Ó (ÌÈÚ¯ȇ‰ 'ȈÓ) **Event Viewer** Kescue and Recovery משימות הקשורים לפעולות
	- Æ·˘ÁÓ·˘ ‰ÎÂ˙‰Â ‰¯ÓÂÁ‰ ÏÚ ·Â˘Á Ú"ÈÓ ˙'ˆ‰ (˙ίÚÓ Ú"ÈÓ) **System Information** מידע זה עשוי להיות בעל ערך כשמנסים לאבחן בעיות.
	- Ï˘ ˙Â¯È˘‰ ȇ˙ ¨˙ÂȯÁ‡‰ Ï˘ ‰'ÂÙ˙‰ Íȯ‡˙ ˙'ˆ‰ (˙ÂȯÁ‡ ·ˆÓ) **Warranty Status** המחשב ורשימה של חלקי חילוף.
		- Rescue and ‰"·ډ ˙·È·Ò· ÌÈÈÓʉ ÌÈ¢‰ ÌÈÙ"‰ ˙"‡ Ú"ÈÓ (‰¯ÊÚ) **Help** ÆRecovery
		- Ûˆ¯ ˘Â"ÈÁ Rescue and Recovery ‰"·ډ ˙·È·Ò ˙¯È'Ò (˘"ÁÓ ‰ÏÚÙ‰) **Restart** האתחול שהופסק.

#### **ֿבעיות אחרות**

#### ובעיה:

המחשב ננעל או שאינו מקבל קלט.

#### ∶פתרון

 $\rightarrow$  ייתכן שהמחשב יינעל בעת כניסה למצב המתנה (Standby) במהלך פעולת תקשורת. השביתו את שעון העצר של מצב המתנה כאשר אתם עובדים ברשת.

כדי לכבות את המחשב, לחצו על מתג ההדלקה והחזיקו אותו 4 שניות לפחות.

#### בעיה:

המחשב אינו מופעל מההתקן הרצוי.

#### ∶פתרון

 $\rightarrow$  עיינו בתפריט Startup (אתחול) של תוכנית השירות להגדרת BIOS. ודאו שרצף האתחול המוגדר בתוכנית השירות להגדרת BIOS מפעיל את המחשב מההתקן הרצוי.

<u>בנוסף, ודאו שההתקן ממנו המחשב מופעל אינו מושבת. בתוכנית השירות להגדרת BIOS, ודאו</u> שכונן הדיסק הקשיח מוגדר כראוי ברצף האתחול.

#### בעיה:

המחשב אינו יכול להשמיע תקליטור או שאיכות הצליל אינה טובה.

#### ∶פתרוו

ידאו שהתקליטור עומד בתקנים הנהוגים במדינתכם. בדרך כלל, הלוגו CD מופיע בתווית  $\leftarrow$ של תקליטור העומד בתקנים המקומיים. אם תשתמשו בתקליטור שאינו עומד בתקנים, לא נוכל להבטיח שהוא יושמע ואם הוא יושמע, לא נוכל להבטיח שאיכות הצליל תהיה טובה.

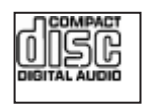

#### ∷בעיה

ֿלא ניתו להתחבר באמצעות כרטיס הרשת האלחוטי המובנה

#### ∶פתרון

אם צג המחשב סגור, פתחו אותו ונסו שוב.

#### ⊥בעיה

יישום אינו פועל כהלכה.

#### ∶פתרון

באו שהבעיה אינה נגרמת בגלל היישום.

דאו שבמחשב מותקן הזיכרון המינימלי הדרוש להפעלת היישום. בדקו מהו הזיכרון הנדרש והצ במדריכים שסופקו עם היישום.

ין (דאו כי⊤

- היישום מיועד לפעול במערכת ההפעלה שלכם.
- WH מעומים אחרים רצים כהלכה במחשב שלכם.
	- Æ·˘ÁÓ· ÌȘ˙ÂÓ ÌÈ˘Â¯"‰ Ô˜˙‰‰ ÈωÓ -
- מיישום פועל כאשר הוא מורץ במחשב אחר.

אם הודעת שגיאה מופיעה כאשר אתם משתמשים ביישום, עיינו במדריכים שסופקו  $\div$ עם היישום.

### פרק 4. אפשרויות התאוששות

#### **Rescue and Recovery** היכרות עם

 $\,$ ל מערכת Windows אינה פועלת כראוי, ייתכן שיהיה עליכם

- להשיג את מידע המערכת העדכני.
	- לאבחן ולפתור בעיה.
- ˙ÈÎÂ˙‰ ˙¯ÊÚ· ÌÈÈ·Ȃ Ì˙Ή˘ ‰Á‰· ¨Â·Â'˘ ÌȈ·˜ ‡ Windows ˙·È·ÒÓ ı·Â˜ ¯ÊÁ˘Ï ThinkVantage Rescue and Recovery
	- Æ·˘ÁÓ‰ ˙¯Âˆ˙ ˙‡ ¯È"'‰Ï •

ניתן לבצע כל זאת בסביבת העבודה ThinkVantage Rescue and Recovery. כדי להפעיל את ÏÚ ÂˆÁÏ ¨‰ÁÈ˙Ù‰ ÍÒÓ 'ˆÂÓ ¯˘‡Î ·˘ÁÓ‰ ˙‡ ÂÏÈÚÙ‰ ¨ThinkVantage Rescue and Recovery לחצן Lenovo Care. לקבלת מידע נוסף אודות השימוש בתכונות Rescue and Recovery, עיינו Endes Help של Recovery overview".

#### שחזור תוכן שהותקן מראש

נמקום לספק Recovery CD (תקליטור התאוששות) או תקליטור ®Windows עם המחשב, Lenovo מספקת שיטות פשוטות יותר לביצוע המשימות הקשורות בדרך כלל לתקליטורים כאלו. הקבצים והתוכניות של שיטות חלופיות אלו מותקנים בדיסק הקשיח כך שלא תצטרכו לחפש תקליטור ששכחתם היכן הונח ולא תתקלו בבעיות אחרות הקשורות בשימוש בגרסה שגויה של התקליטור.

הגיבוי המלא של כל הקבצים והתוכניות, אותם Lenovo התקינה מראש במחשב, ממוקם בחלק מוסתר או במחיצה מוסתרת בדיסק הקשיח. למרות שהמחיצה מוסתרת, הגיבויים שבמחיצה צורכים שטח דיסק. לכן, כאשר תבדקו את הקיבולת של הדיסק הקשיח לפי Windows, ייתכן שהקיבולת הכוללת של הדיסק שתצוין תהיה קטנה יותר מהקיבולת הצפויה. חוסר התאמה זה מוסבר בתוכן של המחיצה המוסתרת.

תוכנית Product Recovery הכלולה באזור זה מאפשרת לכם לשחזר את התוכן המלא של הדיסק הקשיח, למצב בו היה כאשר נשלח במקור מהמפעל.

 $\,$ כדי לשחזר את המידע המקורי של הדיסק הקשיח, בצעו את הפעולות שלהלן:

הערה: בעת שחזור המערכת, עליכם להעביר את מתג הרדיו האלחוטי של המחשב למצב "מופעל". אם לא תעשו זאת, כרטיס הרשת האלחוטית לא יזוהה, ומנהל ההתקן עבור הכרטיס לא יותקן במערכת.

הערה: תהליך השחזור יכול לארוך עד שעתיים.

שימו לב: כל הקבצים במחיצה הראשית של הדיסק הקשיח (בדרך כלל כונן C) יאבדו בתהליך השחזור. עם זאת, לפני החלפה של נתונים כלשהם, תינתן לכם הזדמנות לשמור קבצים במדיה אחרת.

- 1. אם הדבר אפשרי, שמרו את כל הקבצים והשביתו את מערכת ההפעלה.
	- 2. נבו את המחשב לחמש שניות לפחות.
- 3. הדליקו את המחשב. עקבו בתשומת לב אחר התצוגה כאשר המחשב מתחיל לפעול. כאשר מוצג Rescue and הפתיחה, לחצו על לחצן Lenovo Care. ThinkVantage כמסך הפתיחה, לחצו על נפתחת. Recovery
	- **Restore my hard drive to the original careaser system**  $\lambda$ <sup>4</sup>.  $\lambda$  \*  $\lambda$ A factory state, ועקבו אחר ההוראות המופיעות על המסך.

#### **שחזור נתונים**

אם ביצעתם פעולת גיבוי באמצעות התוכנית Rescue and Recovery, באזור זה יאוחסנו גם גיבוי אחד או יותר המשקפים את התוכן של הדיסק הקשיח בנקודות שונות בזמן. גיבויים אלו יאוחסנו בדיסק הקשיח, בכונן רשת או במדיה נשלפת, בהתאם לאפשרות שנבחרה במהלך פעולת הגיבוי.

ThinkVantage הוכלו להשתמש בתוכנית Rescue and Recovery או בסביבת העבודה ד לאחזר מצב קודם של התוכן של הדיסק הקשיח תוך שימוש באחד Rescue and Recovery ThinkVantage Rescue and ‰"·ډ ˙·È·Ò Ï˘ ‰˙ÏÚÙ‰ ÆÔ'ÂÓ‰ ¯Âʇ· ÌÈÒÁ‡Ӊ ÌÈÈ·Ȃ‰Ó ‰ˆÈÁÏ ˙ÂÚˆÓ‡· ‰˙‡ ÏÈÚÙ‰Ï ÂÏÎÂ˙ ¨ÔÎÏ ÆWindows ‰ÏÚÙ‰‰ ˙ίÚÓ· ‰ÈÂÏ˙ ‰È‡ Recovery Enovo Care iy כאשר תתבקשו לעשות זאת במהלך האתחול.

לאחר שסביבת העבודה ThinkVantage Rescue and Recovery תפתח, תוכלו לבצע פעולת EWindows שחזור, אפילו אם אינכם יכולים להפעיל את

### פרק 5. שדרוג והחלפת התקנים

- חשוב

#### החלפת הסוללה

קראו את מדריך הבטיחות והאחריות לפני החלפת הסוללה.

ואת כל AC ואת המחשב או עברו למצב שינה (Hibernation). נתקו את מתאם ה-AC ואת כל  $\cdot$ .1 הכבלים מהמחשב.

הערה: אם אתם משתמשים בכרטיס PC Card, ייתכן שהמחשב לא יעבור למצב שינה. אם המחשב אינו עובר למצב שינה, כבו את המחשב.

- סגרו את צג המחשב והפכו את המחשב.  $\cdot$ .2
- 3. שחררו את בריח הסוללה בהחלקה שמאלה 1 עד שהסוללה תתרומם. לאחר מכן הסירו את הסוללה 2.

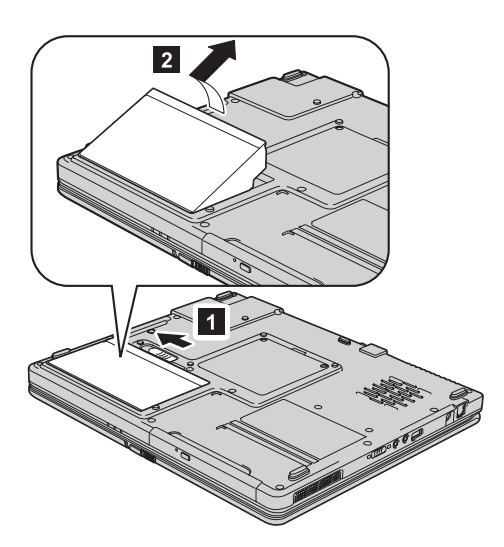

4. הכניסו ראשית את הצד הקדמי של הסוללה לתוך המחשב והדקו אותה היטב למקומה, עד שתשמעו נקישה.

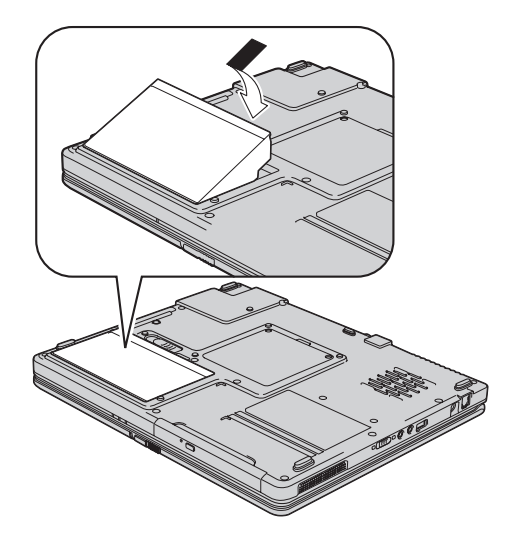

5. ודאו שבריח הסוללה נמצא במיקום הנעול.

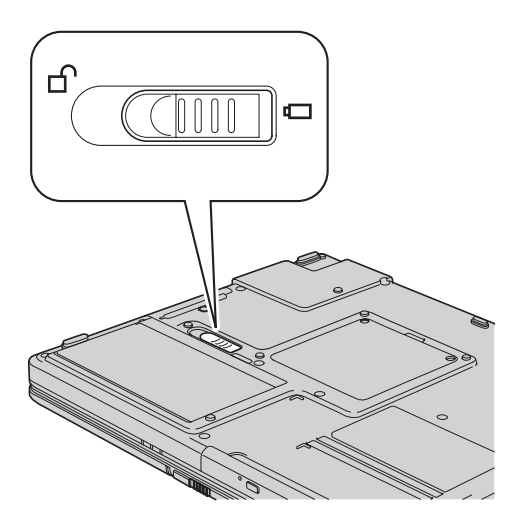

הפכו את המחשב חזרה. חברו את מתאם ה־AC ואת הכבלים למחשב.  $6$ 

### שדרוג כונן הדיסק הקשיח

·Â˘Á

ה את *מדריך הבטיחות והאחריות* לפני החלפת כונן הדיסק הקשיח.

ניתו להגדיל את יכולת האחסון של המחשב באמצעות החלפת כונן הדיסק הקשיח בכונן דיסק קשיח בעל קיבולת גדולה יותר. ניתן לרכוש כונן דיסק קשיח חדש ממשווקים או מנציגי השיווק ÆLenovo Ï˘

#### ∫˙¯ډ

- 1. החליפו את כונו הדיסק הקשיח רק אם תרצו לשדרג אותו או רק אם יש לתקנו. המחברים ˙ÂÙÏÁ‰· ‡ ÌÈÙÂÎ˙ ÌÈÈÂÈ˘· "ÂÓÚÏ ÂÎÂ˙ ‡Ï ·˘ÁÓ· ÁÈ˘˜‰ ˜ÒÈ"‰ ÔÂÎ Ï˘ ı¯ÙÓ‰Â תכופות של כוננים.
- O יהתוכנית Rescue and Recovery התוכנית Product Recovery הינן כלולות בכונן דיסק קשיח אופציונלי.

#### - שימו לב<sup>-</sup>

#### טיפול בכונן דיסק קשיח

- $\bullet$  אל תפילו את הכונן ואל תניחו לו לספוג חבטות. הניחו את הכונן על חומר שסופג זעזועים, כגון בד רך.
	- ÆÔÂΉ ‰ÒÎÓ ÏÚ ıÁÏ ÂÏÈÚÙ˙ χ
		- $\cdot$  אל תגעו במחבר.

הכונן רגיש מאוד. טיפול לא נכון יכול לגרום לנזק ולאיבוד נתונים שאוחסנו בדיסק הקשיח. לפני שתפרקו כונן דיסק קשיח, גבו את כל המידע שבדיסק הקשיח וכבו את המחשב. לעולם אל תפרקו כונן דיסק קשיח כאשר המערכת פועלת, כאשר היא נמצאת במצב המתנה (Standby) או Eכאשר היא במצב שינה (Hibernation).

כדי להחליף את כונן הדיסק הקשיח, בצעו את הפעולות שלהלן:

- $\,$ את המחשב; לאחר מכן, נתקו את מתאם ה− $\,$ AC ואת כל הכבלים מהמחשב.  $\,$ 
	- . סגרו את צג המחשב והפכו את המחשב.
		- 6. הוציאו את הסוללה.
	- A. שחררו את הבורג שנועל את כונן הדיסק הקשיח במקומו.

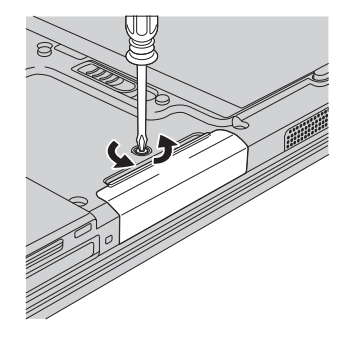

5. הסירו את הכונן הקשיח על-ידי משיכת המכסה.

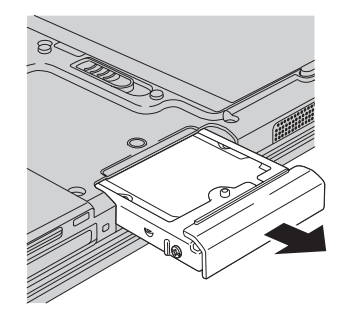

Æ'¯Â·‰ ˙‡ 'ȯ·‰ ÆÂÓ˜ÓÏ Â˙‡ ˜"‰Â ı¯ÙÓÏ ˘"Á ÁÈ˘˜ ˜ÒÈ" ÔÂÎ ÂÒÈΉ .6

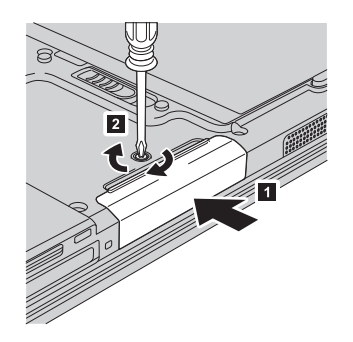

- 7. החזירו את הסוללה למקומה.
- ראת המחשב חזרה. חברו את מתאם ה-AC ואת הכבלים למחשב.  $8\,$

### החלפת זיכרון

### ּחשוב

<u>קראו את *מדריך הבטיחות והאחריות* לפני החלפת הזיכרון</u>.

הגדלת קיבולת הזיכרון היא דרך יעילה להבטיח פעולה מהירה יותר של תוכניות. תוכלו להגדיל את כמות הזיכרון במחשב על-ידי התקנת מודול זיכרון SO-DIMM ו הזמין כתוספת, בחריץ הזיכרון של המחשב. זמינים מודולי זיכרון בקיבולות שונות.

הערה: השתמשו רק בסוגי זיכרון הנתמכים במחשב. אם תתקינו זיכרון אופציונלי בצורה שגויה, . או תתקינו סוג זיכרון שאינו נתמך, יישמע צפצוף כאשר תנסו להפעיל את המחשב

 $\pm$ ; כדי להתקין SO-DIMM כדי להתקין

- 1. געו בשולחן מתכתי או בגוף מתכת מוארק. פעולה זו מפחיתה את החשמל הסטטי הנפלט  $S$ O-DIMM-ה מגופכם, העשוי לפגוע ב־ $S$ O-DIMM. מגופכם העשוי לפגוע ב
	- $\,$ ב: נבו את המחשב. לאחר מכן, נתקו את מתאם ה-AC ואת כל הכבלים מהמחשב.
		- 5. י סגרו את צג המחשב והפכו את המחשב.
			- A. הוציאו את הסוללה.
		- 5. שחררו והסירו את שני הברגים של מכסה חריץ הזיכרון.

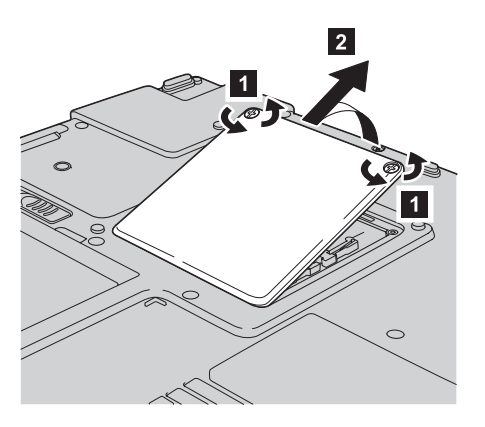

6. אם מותקנים כבר שני SO-DIMM בחריץ הזיכרון, הסירו אחד מהם בלחיצה בו-זמנית על התפסים שבשני צידי התושבת. שמרו את המודול שהוצאתם לשימוש עתידי.

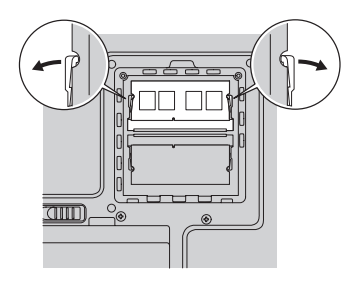

 ÏÚ· "ˆ‰ ¯˘‡Î ¨˙ÂÏÚÓ 20≠Î Ï˘ ˙ÈÂÂÊ· ¨˙·˘Â˙‰ ÍÂ˙Ï ‰˜ÊÂÁ· SO-DIMM≠‰ ˙‡ ÂÙÁ" .7 המגרעת של ה־SO-DIMM פונה כלפי צד המגעים של התושבת, עד שיינעל במקומו.

החלפת זיכרוו

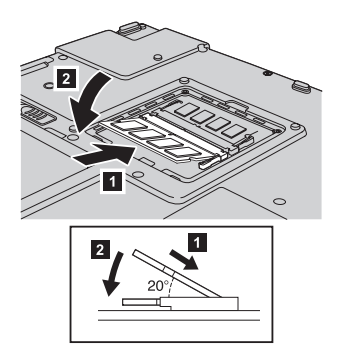

6. החזירו למקומו את מכסה חריץ הזיכרון; הכניסו ראשית את הצד הקדמי של המכסה והבריגו את הברגים.

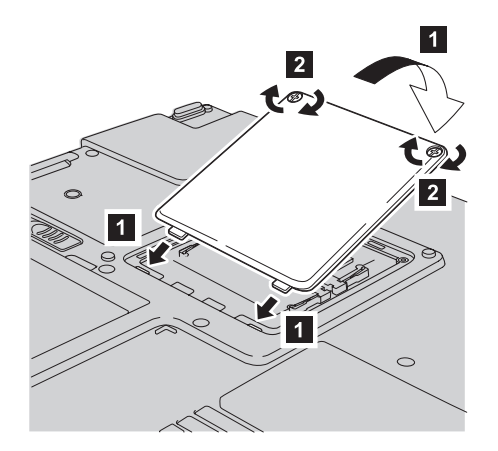

- 9. החזירו את הסוללה למקומה.
- ואת הכבלים.  $AC$ ה המחשב וחברו את מתאם ה-AC ואת הכבלים.  $10$

 $\pm$ לוידא התקנה נאותה של ה־SO-DIMM. בצעו את הפעולות שלהלן:

- 1. נהפעילו את המחשב.
- E. כאשר מופיעה הבקשה, לחצו על לחצו Lenovo Care. מסך Rescue and Recovery נפתח.
	- ÆSystem Restart Required ÔÂÏÁ‰ ÚÈÙÂÓ ÍÒÓ‰ ÏÚ Æ**Access BIOS** ÏÚ ÂˆÁÏ .3
- ÆBIOS ˙¯"'‰Ï ˙Â¯È˘‰ ˙ÈÎÂ˙ ËȯÙ˙ ÚÈÙÂÓ ÍÒÓ‰ ÏÚ ˘"ÁÓ ÏÚÙÂÓ ·˘ÁÓ‰ Æ**Yes** ÏÚ ÂˆÁÏ .4 י הפריט ״Installed memory" מציג את סך כל הזיכרון המותקן במחשב. לדוגמה, אם המחשב בעל  $i$ יכרון של 256 MB והתקנתם SO-DIMM של 256 הכמות המוצגת בפריט Æ512 MB ˙ÂÈ‰Ï ‰Îȯˆ "Installed memory¢

### **ֿ פרק 6. קבלת עזרה ושירות**

#### **קבלת עזרה ושירות**

הם תזדקקו לעזרה, לשירות, לתמיכה טכנית או אם פשוט תרצו מידע נוסף על מחשבי Lenovo. תוכלו להעזר במגוון רחב של מקורות שמעמידה לרשותכם Lenovo. חלק זה כולל מידע המסביר לאן לגשת כדי לקבל מידע נוסף על מחשבי Lenovo, מה לעשות כאשר תיתקלו בבעיה במחשב ולמי לפנות אם תזדקקו לשירות.

הם Microsoft הן מקור התוכנה העדכני ביותר לעדכון מוצרי Windows. הם זמינים להורדה מהאינטרנט (ייתכן ותצטרכו לשלם דמי התחברות) או על גבי תקליטור. לקבלת ינידע ספציפי יותר ולקישורים, בקרו בכתובת www.microsoft.com. לקבלת תשובות סיוע טכני בהתקנת Service Packs עבור מוצר Microsoft Windows המותקן מראש במחשב, בקרו באתר μ τοποιετοποιη τοποιετοποιετοποιετοποιετοποιετοποιετοποιετοποιετοποιετοποιετοποιετοποιετοποιετοποιετοποιετοποι eנו למרכז שירות לקוחות בטלפונים המפורטים ברשימת טלפונים ברחבי העולם. חיובים מסוימים עשויים לחול.

#### **˯Ëȇ· ‰¯ÊÚ ˙Ï·˜**

יתמיכה. בקרו באתר Lenovo באתר האינטרנט של Lenovo באתר האינטרנט של Lenovo.com בכתובת

תוכלו למצוא מידע תמיכה עבור 1000 Lenovo.com/support בכתובת www.lenovo.com/support. באתר אינטרנט זה כדי ללמוד כיצד לפתור בעיות. כדי לחפש דרכים חדשות לשימוש במחשב וכדי ללמוד על אפשרויות שיהפכו את העבודה עם Lenovo לקלה עוד יותר.

#### פנייה למרכז התמיכה בלקוחות

אם ניסיתם לתקן בעיה בעצמכם ואתם עדיין זקוקים לעזרה, במהלך תקופת האחריות, תוכלו לקבל עזרה ומידע ממרכז התמיכה בלקוחות באמצעות הטלפון. השירותים שלהלן זמינים במהלך תקופת ∫˙ÂȯÁ‡‰

- $\bullet$  הגדרת בעיות צוות מיומן זמין לסייע לכם לקבוע אם הבעיה היא בעיית חומרה ולעזור לכם להחליט על הפעולה הדרושה לתיקון הבעיה.
	- $\bullet$  די תיקון חומרה של Lenovo − מיקון חומרה של הנמצאת − Lenovo וונמצאת באחריות, צוות תיקונים מיומן זמין לספק לכם את רמת השירות המתאימה.
- ט ניהול שינויים הנדסיים לעתים, נדרשים שינויים לאחר מכירת המוצר. Lenovo או המשווק  $i$ לכם, אם הוא קיבל את אישור Lenovo, יבצעו שינויים הנדסיים (ECs) נבחרים החלים על החומרה שלכם

∶נושאים שהאחריות אינה חלה עליהם

 $\bullet$  החלפה או שימוש בחלקים שלא יוצרו על ידי Lenovo אן עבורה, או חלקים שאינם באחריות

 $FRU$  XXXXXXXX הערה: כל החלקים שבאחריות מכילים זיהוי בן 7 תווים במבנה

- ‰ÎÂ˙ ˙ÈÈÚ· Ï˘ ¯Â˜Ó ȉÈÊ •
- י הגדרת תצורת BIOS במהלך התקנה או שדרוג
- שינויים, התאמות או שדרוגים של מנהלי התקנים
- (NOS) י התקנה ותחזוקה של מערכות הפעלה לרשת
	- ÌÈÓ¢ÈÈ Ï˘ ‰˜ÂÊÁ˙ ‰˜˙‰ •

כדי לקבוע אם המחשב באחריות ומתי פג תוקפה, בקרו באתר www.lenovo.com/support ולחצו ÆÍÒÓ‰ È·' ÏÚ˘ ˙‡¯Â‰‰ ¯Á‡ ·˜Ú ¨ÔÎÓ ¯Á‡Ï Æ**Warranty** ÏÚ

לקבלת הסבר מלא על תנאי האחריות של Lenovo. עיינו בכתב האחריות של החומרה של Lenovo. הקפידו לשמור את הוכחת הרכישה שלכם, כדי שתוכלו לקבל שירות אחריות.

tם הדבר אפשרי, הימצאו ליד המחשב בעת הפנייה למרכז התמיכה למקרה שנציג התמיכה הטכנית יצטרך לסייע לכם לפתור בעיה במחשב. לפני שתפנו למרכז התמיכה, ודאו שהורדתם את מנהלי ההתקנים העדכניים ביותר ואת כל העדכונים של מערכת ההפעלה, הריצו את כלי האבחון והכינו ∫ÔÏ‰Ï˘ Ú"ÈÓ‰ ÌÎ˙¢¯· ‡ˆÓ˘ ‡" ¨˙ÈÎË ‰ÎÈÓ˙Ï ‰ÈÈÙ ˙Ú· ÆÈÂÈÁ Ú"ÈÓ Ï˘ ÌÈÓÂ˘È¯

- י סוג המחשב והדגם  $\bullet$
- ‰˘Èί ˙ÁΉ ‡ ÌȯÁ‡ ÌÈ·Èί ÍÒÓ‰ ¨·˘ÁÓ‰ Ï˘ ÌÈȯ"ÈÒ ÌȯÙÒÓ
	- ‰ÈÚ·‰ ¯Â‡È˙ •
	- הניסוח המדויק של הודעות שגיאה שהופיעו
	- מידע על תצורת החומרה והתוכנה במערכת שלכם

מספרי הטלפון של מרכזי התמיכה בלקוחות מופיעים בחלק רשימת טלפונים ברחבי העולם של מדריך זה.

הערה: מספרי הטלפון כפופים לשינויים ללא הודעה מראש. לקבלת רשימה עדכנית של מספרי הטלפון ושעות הפעילות של מרכזי התמיכה בלקוחות, בקרו באתר האינטרנט של התמיכה, בכתובת www.lenovo.com/support. אם המספר עבור המדינה או האזור שלכם אינו Kenovo מופיע, פנו למשווק Lenovo או לנציג שיווק של

#### קבלת עזרה ברחבי העולם

Lenovo אתם נוסעים עם המחשב או מעבירים אותו למדינה שבה נמכרים מחשבים מדגם טברשותכם, ייתכן שתהיו זכאים לשירות International Warranty Service, המעניק באופן אוטומטי זכאות לשירות אחריות במשך כל תקופת האחריות. השירות יינתו על ידי ספקים המוסמכים לבצע שירות אחריות.

שיטות השירות ותהליכי השירות שונים בכל מדינה וייתכן ששירותים מסוימים לא יהיו זמינים  $i$ ניתן במשצעות שיטת השירות (כגון שירות מרכז International Warranty Service בכל המדינות. שירות׳, שירות במסירה׳ או ׳שירות באתר הלקוח׳) הניתנת במדינה בה מסופק השירות. ייתכן שמרכזי השירות במדינות מסוימות אינם מסוגלים לספק שירות לכל הדגמים של מחשב מסוג מסוים. במדינות מסוימות, נגבים תשלומים על השירות וייתכן שהוא יינתן בהגבלות מסוימות.

כדי לקבוע אם המחשב שברשותכם זכאי לשירות International Warranty Service וכדי להציג רשימה של המדינות שבהן השירות זמין, בקרו בכתובת www.lenovo.com/support, לחצו על ועקבו אחר ההוראות.

קבלת עזרה ושירות

### **נספח א. מידע בנוגע לאחריות**

#### מידע בנוגע לאחריות

נספח זה מספק מידע בנוגע לתקופת וסוג האחריות החלים על המחשב במדינה או באזור שלכם. לקבלת התנאים וההתניות של הצהרת האחריות המוגבלת החלים על המחשב שלכם, עיינו בפרק 2, מידע בנוגע לאחריות, שבמדריך הבטיחות והאחריות שסופק עם המחשב.

#### תקופת האחריות

תקופת האחריות עשויה להשתנות ממדינה למדינה או מאזור לאזור והיא מצוינת בטבלה שלהלן. הערה: ״אזור״ פירושו ״הונג קונג - אזור מנהלי מיוחד של סיו״ או ״מקאו - אזור מנהלי מיוחד של סיו״

תקופת אחריות של 3 שנים על חלקים ושנה אחת על עבודה פירושה ש-Lenovo מספקת שירות אחריות ללא תשלום עבור:

א. חלקים ועבודה במשך השנה הראשונה של תקופת האחריות; וכן

 $\varepsilon$ . חלקים בלבד, על בסיס החלפתם, בשנה השנייה והשלישית של תקופת האחריות. ספק השירות יגבה מכם תשלום על כל עבודה שתסופק לצורך ביצוע התיקונים או ההחלפות בשנה השנייה והשלישית של תקופת האחריות.

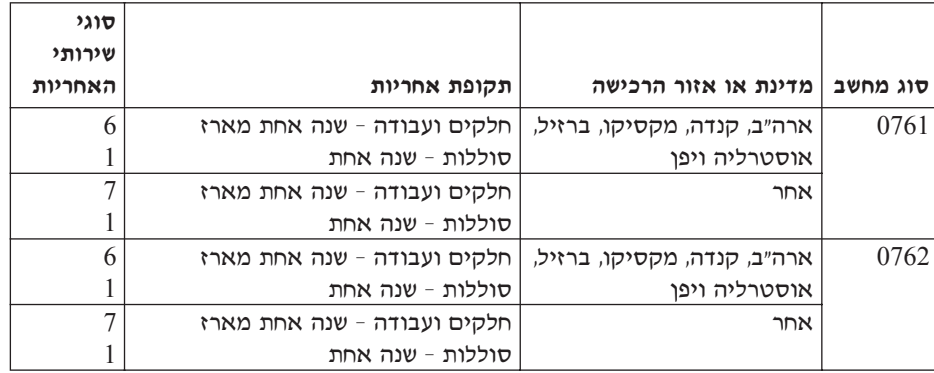

#### ֿסוגים של שירות אחריות

במקרה הצורך, ספק השירות יספק שירות תיקון או החלפה בהתאם לסוג שירות האחריות שצוין עבור המחשב שלכם בטבלה שלעיל, וכמתואר להלו. זמן מתן השירות יהיה תלוי במועד הפנייה וכפוף לזמינות החלקים. רמות שירות הן יעדים של זמני תגובה והן אינן מובטחות. ייתכן שרמת שירות האחריות המצוינת לא היה זמינה בכל האתרים ברחבי העולם וייתכן שתשלומים נוספים יחולו מחוץ לאזורי השירות הרגילים של ספק השירות. פנו לנציג ספק השירות המקומי או למשווק שלכם כדי לקבל מידע ספציפי למדינה או למיקום מסוימים.

#### 1. שירות יחידות להחלפה עצמית ("CRU")

ל התקנה בעוד Tier 1 הספק לכם יחידות CRU מסוג Tier 1 הלים להתקנה, בעוד ש-CRU מסוג Tier 2 דורשים כישורים טכניים מסוימים וכלי עבודה. מידע והוראות החלפה עבור יחידות להחלפה עצמית מסופקים עם המחשב, והם זמינים לפי בקשתכם מ−Lenovo בכל עת. תוכלו להתקין יחידה להחלפה עצמית בעצמכם או לבקש מספק השירות להתקין אותה, ללא חיוב נוסף, בהתאם לסוג שירות האחריות שצויו עבור המחשב שלכם. Lenovo מציינת בחומרים המצורפים ליחידה להחלפה עצמית אם יש להחזיר אליה יחידה פגומה. כאשר נדרשת החזרה

הוראות החזרה ואריזה נשלחות יחד עם היחידה להחלפה עצמית, ו-2) ייתכן שתחויבו  $(1\,$ 30 בעלות היחידה להחלפה עצמית החלופית אם Lenovo לא תקבל את היחידה הפגומה בתוך יום מקבלת החלם החלופי.

#### 2. שירות באתר הלקוח

ספק השירות יתקו או יחליף את המחשב הלא תקין בחצריכם ויוודא את פעולתו. עליכם לספק שטח עבודה מתאים שיאפשר פירוק והרכבה מחדש של המחשב של Lenovo. השטח חייב להיות נקי, מואר היטב ומתאים למטרה זו. בחלק מהמחשבים, ביצוע תיקונים מסוימים עשוי לדרוש את שליחת המחשב למרכז שירות ייעודי.

#### $\ast$  שירות שליחות או מרכז שירות  $3$

עליכם לנתק את המחשב הלא תקיו, לצורך איסוף שיוסדר על ידי ספק השירות. יסופקו לכם חומרי אריזה לצורך החזרת המחשב שלכם למרכז שירות ייעודי. שליח יאסוף את המחשב ויעביר אותו למרכז השירות הייעודי. לאחר שהמחשב יתוקן או יוחלף, מרכז השירות יסדיר את החזרת המחשב לחצריכם. אתם תהיו אחראים להתקנת המחשב ולאימות תקינותו.

#### 4. שירות במסירה או במשלוח דואר על ידי הלקוח

עליכם למסור או לשלוח בדואר, לפי הוראות ספק השירות (בתשלום מראש שישולם על ידכם, אלא אם יצויין אחרת), את המחשב הלא תקין כשהוא ארוז כהלכה, אל אתר ייעודי. לאחר תיקון או החלפת המחשב, תוכלו לאסוף אותו. אם המחשב נשלח בדואר, Lenovo תחזיר לכם את המחשב על חשבונה, אלא אם ספק השירות יציין אחרת. אתם תהיו אחראים להתקנת המחשב לאחר קבלתו ולאימות תקינותו.

#### 5. יחידות להחלפה עצמית ושירות באתר הלקוח

 $\mathcal{A}$ סוג שירות אחריות זה הוא שילוב של סוג 1 וסוג 2 (ראה לעיל).

#### ˙Â¯È˘ ÊÎ¯Ó Â‡ ˙ÂÁÈÏ˘ ˙Â¯È˘ .6

 $\mathcal{L}$ סוג שירות אחריות זה הוא שילוב של סוג 1 וסוג 3 (ראה לעיל).

7. יחידות להחלפה עצמית ושירות במסירה או במשלוח דואר על ידי הלקוח

הוג שירות אחריות זה הוא שילוב של סוג 1 וסוג 4 (ראה לעיל).

 $\epsilon$ אטר מפורט שירות אחריות מסוג 5, 6 או 7, יקבע ספק השירות מהו שירות האחריות המתאים לתיקוו.

 $*$  סוג שירות זה נקרא Lenovo EasyServ או Lenovo במדינות מסוימות

כדי לקבל שירות אחריות, יש לפנות אל ספק שירות. בקנדה או בארה"ב, יש להתקשר לטלפון 1-800-IBM-SERV (426-7378). במדינות אחרות, ראה את מספרי הטלפון שלהלן.

#### **ÌÏÂÚ‰ È·Á¯· ÌÈÂÙÏË ˙ÓÈ˘¯**

מספרי הטלפון כפופים לשינויים ללא הודעה מראש. לקבלת מספרי הטלפון העדכניים ביותר, בקרו Ecתובת http://www.lenovo.com/support **phone list** ולחצו על

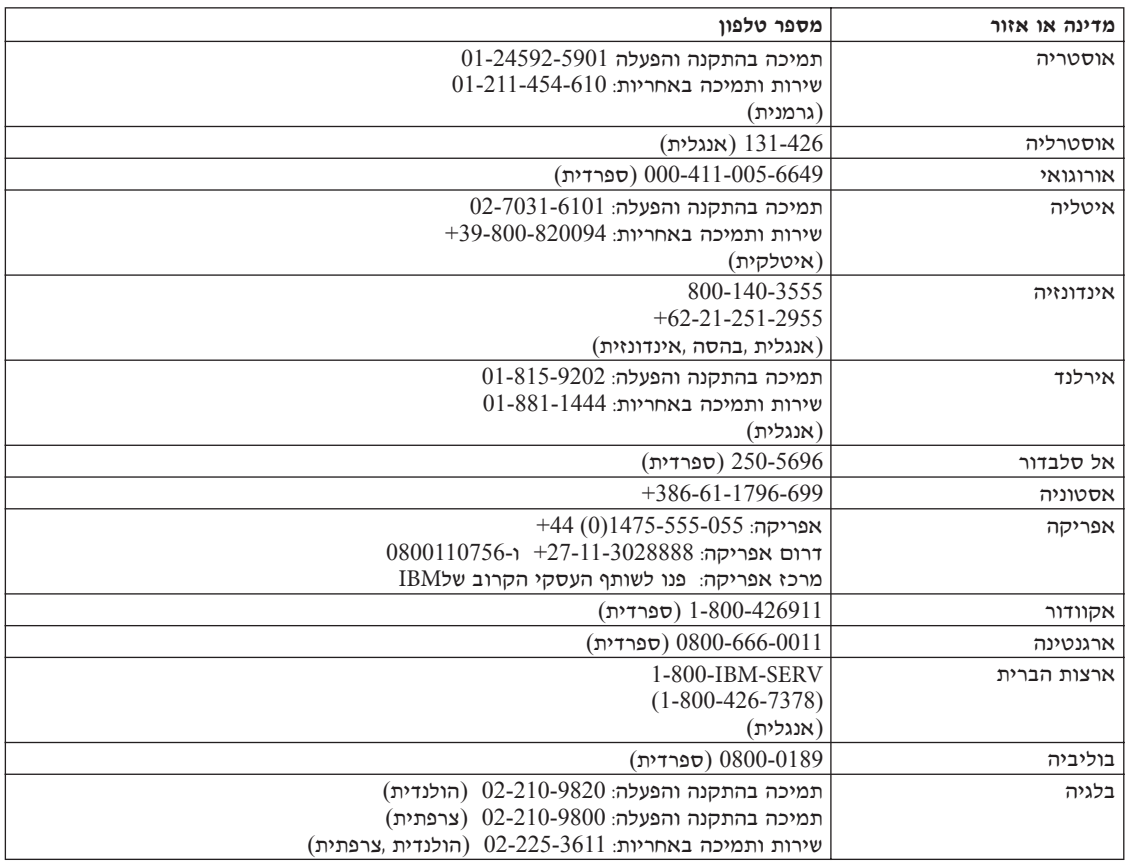

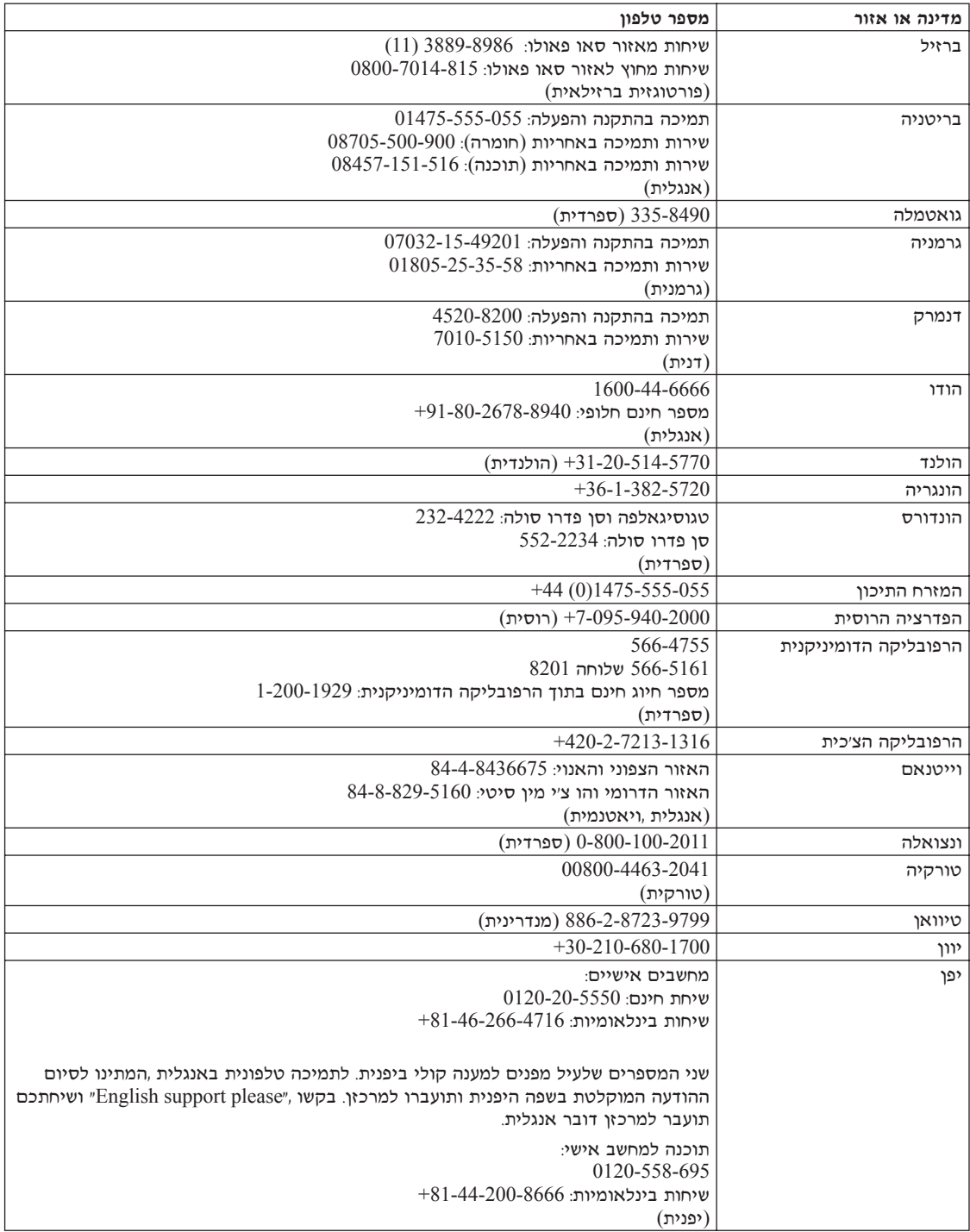

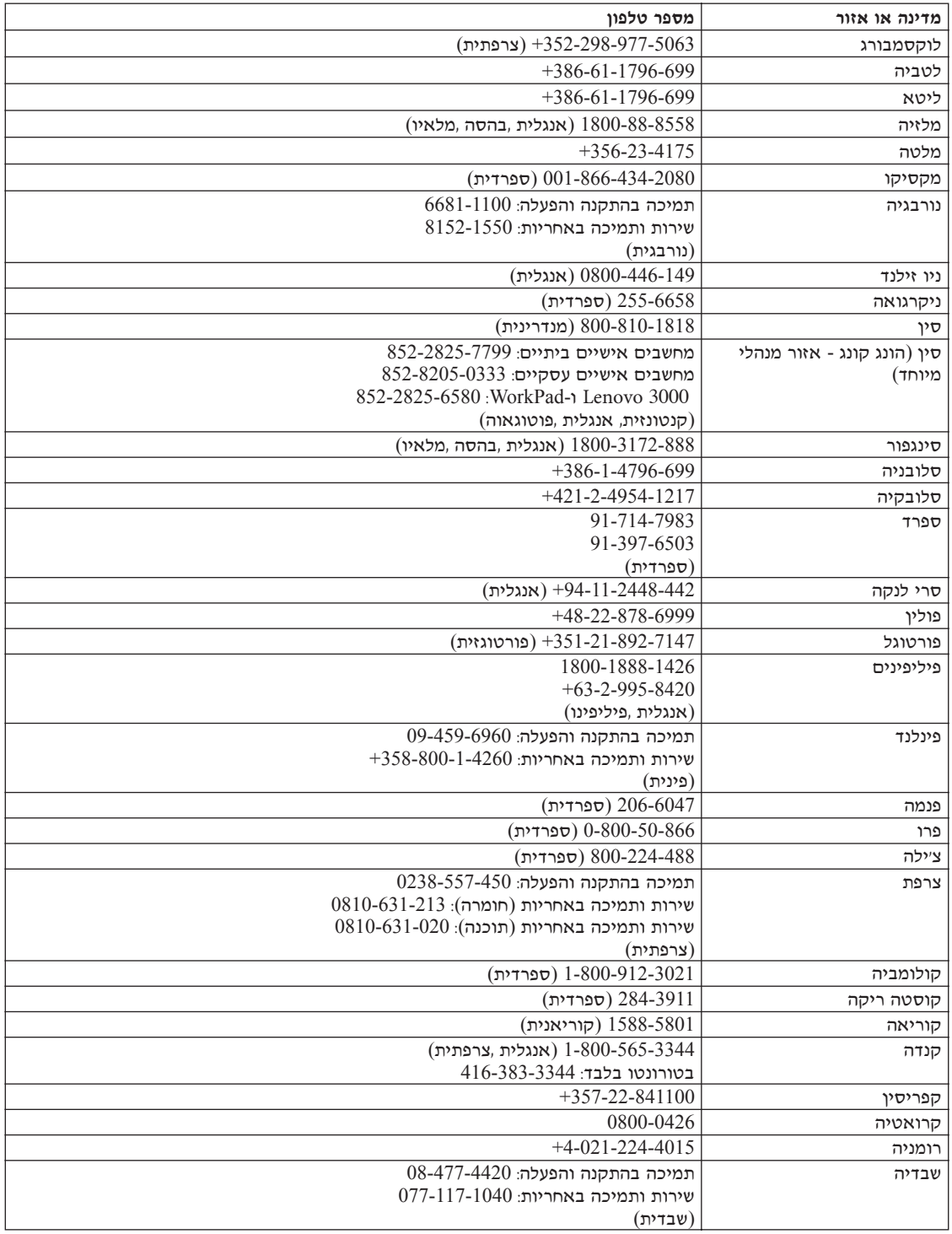

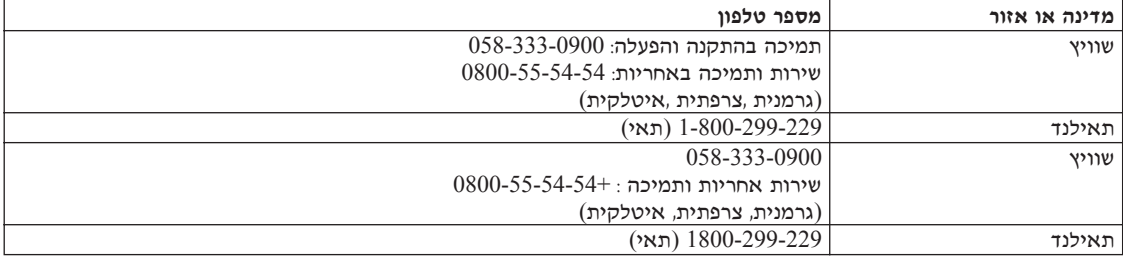

## **נספח ב. יחידות להחלפה עצמית (CRUs**)

 $\rm (CRU)$  עבור המחשב שברשותכם, החלקים הבאים יועדו כיחידות להחלפה עצמית

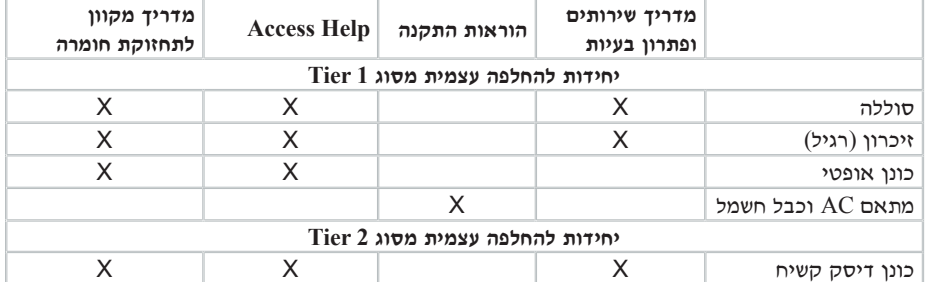

להלן מפורטות היחידות להחלפה עצמית והמיקום בתיעוד בו נמצאות הוראות להסרה/החלפה.

תוכלו למצוא הוראות להחלפת יחידות להחלפה עצמית ב-Access Help. כדי לפתוח Æ**Lenovo Care** ÏÚ ÔÎÓ ¯Á‡Ï **All Programs** ÏÚ ÂÚÈ·ˆ‰ ¨**Start** ÏÚ ÂˆÁÏ ¨Access Help ˙‡ **Access Help** לחצו על

ֹאם אינכם מצליחים לגשת להוראות אלה, או אם אתם מתקשים בהחלפת יחידה להחלפה עצמית, πוכלו להשתמש במשאבים נוספים אלה:

- המדריך המקוון לתחזוקת חומרה, הזמין באתר האינטרנט לתמיכה בכתובת http://www.lenovo.com/think/support/site.wss/document.do?lndocid =part-video
- $\bullet$  מרכז התמיכה בלקוחות. לקבלת מספר הטלפון של מרכז התמיכה במדינה או באזור שלכם, ראו רשימת טלפונים ברחבי העולם". בעמוד 37<sup>.</sup>

### נספח ג. סקירה כללית של המחשב

### מבט מהיר על המחשב

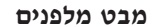

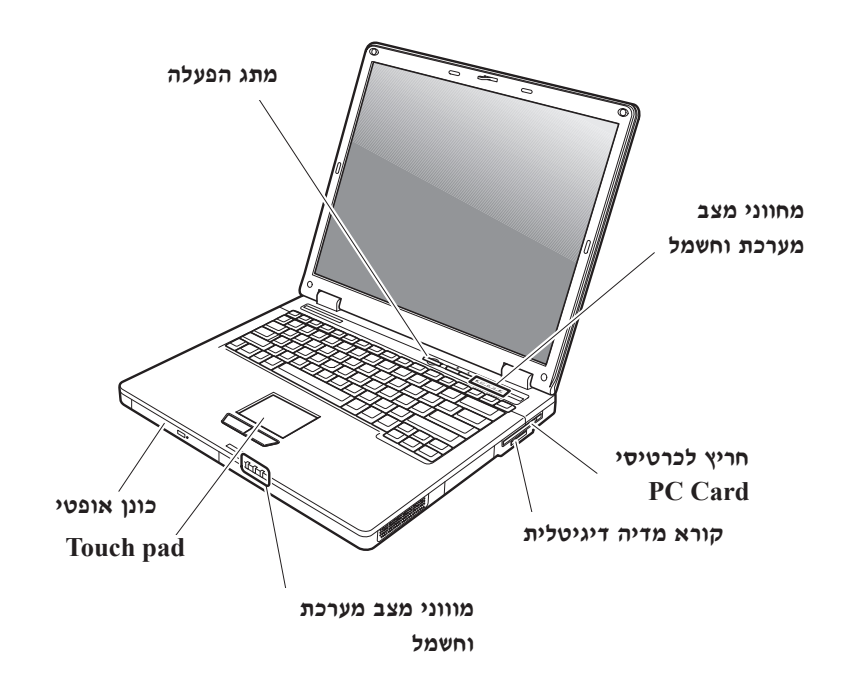

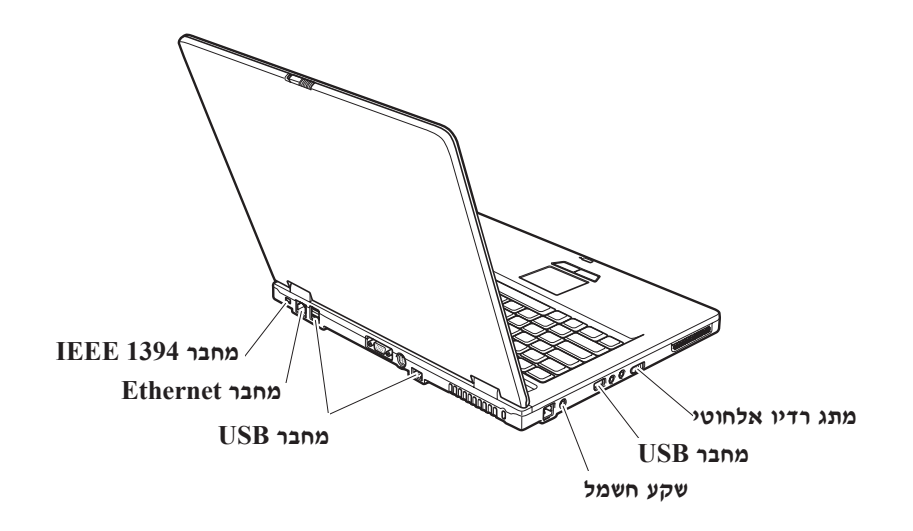

#### תכונות

#### מעבד

■ ראו את מאפייני המערכת של המחשב. להצגת מאפייני המערכת: לחצו עם לחצן העכבר הימני על איקון My computer שבשולחן העבודה, ובחרו באפשרות Properties מהתפריט הנפתח.

#### וכרון

Double double data rate II (DDR) • synchronous dynamic random access memory (DRAM)

#### התקן אחסון

י כונן דיסק קשיח 2.5 אינץ׳

#### תצוגה

 $\pm$ TFT הצג הצבעוני משתמש בטכנולוגיית

- גודל: 15.0 אינץ׳
	- רזולוציה:
- LCD: 1024x768 -
- 1536 מסך חיצוני: עד
	- ˙¯ȉ· ˙¯˜· •

#### מקלדת

- ÌÈ˘˜Ó 89 ‡ 85 ¨84
	- Touchpad •
	- Fn פונקציית מקש
- Lenovo Care לחצו
	- לחצן השתקה

#### ממשק חיצוני

- מחבר למסך חיצוני
	- S-Video •
- PC Card (Type II PC Card) חריץ לכרטיס
	- ˙ÂÈÂÙ‡ȯËÒ ˙ÂÈÊÂ‡Ï Ú˜˘
		- שקע למיקרופון
		- $USB$  פוחברי 4  $\bullet$
		- $RJ11$  מחבר טלפון  $\bullet$
		- $RJ45$  מחבר אתרנט  $\bullet$
	- $($ בדגמים מסוימים) IEEE1394
		- חריץ לקורא מדיה דיגיטלית
			- טתג רדיו אלחוטי
				- בונן אופטי •
- תכונת רשת LAN אלחוטית משולבת (בדגמים מסוימים)
	- $I$ ובונת Bluetooth משולבת (בדגמים מסוימים)

#### מפרטים

#### גודל

- רוחב: 333.6 מ״מ
- עומק: 277.5 מ"מ
- גובה: 32.9 מ״מ (צד קדמי) עד 35.8 מ״מ (צד אחורי)

#### סביבה

- גובה מקסימלי ללא שמירת לחץ קבוע: 3048 מ׳ (10,000 רגל)
	- טמפרטורה
	- בגבהים של עד 2438 מ׳ (8000 רגל)
	- פעולה בלי תקליטון: 5° עד 35°C (41° עד 95°F)
	- $(95^{\circ}F$ פעולה עם תקליטון: 10° עד 10° עד 95°C -
		- $(110^{\circ}$ לא פּעיל: 5° עד 41°) און 5°C לא פּעיל:
			- בגבהים מעל 2438 מ׳ (8000 רגל)
		- טמפרטורת פעילות מקסימלית: 31.3°C (88°F)

**הערה:** במהלך הטעינה של מארז הסוללות, הטמפרטורה של הסוללה חייבת להיות לפחות. (50°F) לפחות.

- לחות יחסית:
- 90% פעולה ללא תקליטון בכונן: 8% עד
- 80% עד 8% פעולה עם תקליטון בכונן:

#### פלט חום

שעה) מקסימום (222 Btu) 65W  $\cdot$ 

#### (AC מקור חשמל (מתאם

- $60$  Hz טתח מבוא גל סינוס בתדר 50 עד 60
- מתח מבוא של מתאם AC :AC ו 100-240, 50 עד 60 Hz

#### מארז סוללות

- מארז סוללות ליתיום-יוו (Li-Ion)
	- מתח נומינלי: 10.8 V DC
- קיבולת: 5.2AH או 7.8AH, בהתאם לדגם

### נספח ד. מידע בנוגע להתקנים אלחוטיים

#### פעולה הדדית אלחוטית

כרטיס Wireless LAN PCI Mini Card מיועד לפעול עם מוצר LAN אלחוטי המבוסס על סכנולוגית הרדיו DSSS) Direct Sequence Spread Spectrum) ו/או על טכנולוגית הרדיו והוא עומד בדרישות של: Orthogonal Frequency Division Multiplexing (OFDM

- נגע לרשתות LAN בלווטיות, כפי שהגדיר ואישר ארגון IEEE 802.11a/b/g -Institute of Electrical and Electronics Engineers
	- אישור Wireless Fidelity וWiFi) Wireless Fidelity . כפי שהגדיר WiFi .(Compatibility Alliance).

Bluetooth Daughter Card מיועד לפעול עם כל מוצר Bluetooth התואם למפרטי 2.0 ו-EDR, כפי שמגדיר Bluetooth Daughter Card .Bluetooth SIG, כפי שמגדיר EDR

- Generic Access •
- Service Discovery
	- Serial Port •
- Dial-up Networking
	- $FAX$ .
- LAN Access using PPP .
- Personal Area Network •
- Generic Object Exchange
	- Generic Object Push
		- File Transfer •
		- Synchronization •
		- Audio Gateway
			- Headset .
				- Printer •
- (Keyboard/Mouse) Human Interface Devices
	- Basic Image
		- Handsfree
			- $AV \bullet$

#### סביבת השימוש ובריאותכם

פולטים אנרגיה Bluetooth Daughter Card-ג Wireless LAN PCI Mini Card פולטים אנרגיה אלקטרומגנטית בתדרי רדיו כמו כל התקני רדיו אחרים. עם זאת, רמת האנרגיה הנפלטת היא נמוכה הרבה יותר מהאנרגיה האלקטרומגנטית הנפלטת מהתקנים אלחוטיים כמו, למשל, טלפונים ניידים.

 ÈÙÏ ÌÈÏÚÂÙ Bluetooth Daughter Card≠ Wireless LAN PCI Mini Card ÒÈË¯Î˘ ÔÂÂÈÎÓ הקווים המנחים שהותוו בתקני הבטיחות ובהמלצות הקשורים לתדרי רדיו, Lenovo מאמינה שהכרטיסים האלחוטיים המשולבים במוצריה בטוחים לשימוש הצרכנים. תקנים והמלצות אלה משקפים את הקונצנזוס של הקהילה המדעית ואת תוצאות הדיונים של צוותים וועדות של מדענים שסוקרים ומפרשים באופן קבוע את הספרות המחקרית המקיפה.

יותכן שבכמה מצבים או סביבות, בעל הבניין או הנציגים האחראיים של הארגון יגבילו את  $B$ luetooth Daughter Card או Wireless LAN PCI Express Mini Card השימוש בכרטיס מצבים אלה יכולים לכלול, לדוגמה:

- שימוש בכרטיסים אלחוטיים משולבים במטוסים או בבתי חולים
- טימוש בכרטיסים אלה בכל סביבה אחרת שבה סכנת ההפרעה להתקנים או לשירותים אחרים ה $\cdot$ נחשבת או מזוהה כמזיקה.

אם אינכם בטוחים בנוגע למדיניות השימוש בהתקנים אלחוטיים הישימה בארגונים ספציפיים (לדוגמה, בשדות תעופה או בבתי חולים) מומלץ לבקש אישור להשתמש בכרטיס Wireless LAN  $\pm$ לפני שתפעילו את המחשב. Bluetooth Daughter Card≠ או ב-PCI Express Mini Card

### **נספח ה. הודעות**

#### הודעות

יתכן ש-Lenovo לא תציע את המוצרים, את השירותים או את המאפיינים הנדונים במסמך זה Lenovo בכל המדינות. לקבלת מידע על המוצרים והשירותים הזמינים כעת באזורכם, פנו לנציג המקומי. התייחסות למוצר, לתוכנה או לשירות של Lenovo אינה קובעת או מרמזת על כך שניתן להשתמש אך ורק במוצרים, בתוכנות או בשירותים המוזכרים של Lenovo. במקומם, ניתן להשתמש בכל מוצר, תוכנה או שירות בעלי תפקודיות שוות ערך, שאינם מפרים את זכויות הקניין הרוחני של Lenovo. עם זאת, על המשתמש מוטלת האחריות לבדוק ולאמת את פעולות של כל מוצר, תוכנה  $\blacksquare$ Lenovo או שירות שאינם של

יתכן שבידי Lenovo פטנטים או בקשות ממתינות לפטנטים המכסים נושאים המתוארים במסמך †ה. קבלת מסמך זה אינה מקנה רשיון לפטנטים אלו. תוכלו לשלוח בקשות לרשיון, בכתב, אל

> Lenovo (United States), Inc. 500 Park Offices Drive, Hwy. 54 Research Triangle Park, NC 27709  $USA$ Attention: Lenovo Director of Licensing

נ נו נרסום זה "כמות שהוא" ללא אחריות כלשהי, מפורשת או LENOVO GROUP LTD מכללא, ובכלל זה, ומבלי לפגוע בכלליות האמור לעיל, אחריות מכללא בנוגע לאי-הפרה, לסחירות ˙ÂȯÁ‡ ‡ ˙˘¯ÂÙÓ ˙ÂȯÁ‡ ÏÚ ¯Â˙È ˙¯È˙Ó Ôȇ ˙ÂÓÈÂÒÓ ˙ÂÈ"Ó Æ˙ÓÈÂÒÓ ‰¯ËÓÏ ‰Ó‡˙‰Ï ‡ מכללא בעסקאות מסוימות ולכן, ייתכן שהצהרה זו לא תחול עליכם.

מידע זה יכול לכלול אי דיוקים טכניים וטעויות טיפוגרפיות. המידע שלהלן מתעדכן מפעם לפעם. השינויים ישולבו במהדורות החדשות של פרסום זה. Lenovo עשויה להכניס שיפורים ו/או שינויים במוצרים ו/או בתוכנות המתוארים בפרסום זה בכל זמן וללא הודעה מוקדמת.

המוצרים המתוארים במסמך זה אינם מיועדים לשימוש במערכות השתלת איברים או באמצעי הצלת חיים אחרים, שבהם תקלה עלולה לגרום לפציעה או למוות. המידע הכלול במסמך זה אינו ה משפיע על, או משנה, את מפרטי המוצרים או כתבי האחריות של Lenovo. אין דבר במסמך זה Lenovo העשוי להתפרש כרשיון או כפיצוי, מפורשים או משתמעים, תחת זכויות הקניין הרוחני של ‡Â‰Â ¨˙ÓÈÂÒÓ ‰·È·Ò· ‰ÏÚÙ‰· Ï·˜˙‰ ‰Ê ÍÓÒÓ· ÏÂÏΉ Ú"ÈÓ‰ ÏÎ ÆÈ˘ÈÏ˘ "ˆ ˙¯·Á Ï˘ ‡ מוצג להמחשה בלבד. התוצאות המתקבלות בסביבות הפעלה אחרות עשויות להיות שונות. עשויה להשתמש במידע שתספקו לה או להפיץ אותו בכל אופן שתמצא לנכון, מבלי Uenovo שהדבר יצור מחויבות כלשהי כלפיכם

יהפניות בפרסום זה לאתרי אינטרנט שאינם של Lenovo ניתנות למטרות נוחות בלבד ואינו מהוות בשום צורה שהיא אישור של אתרים אלו. המידע באתרי אינטרנט אלה אינו מהווה חלק ממשאבי המידע עבור מוצר Lenovo זה. והשימוש באתרים אלה הוא על אחריותכם בלבד.

כל נתוני הביצוע הכלולים כאן נקבעו בסביבה מבוקרת. לפיכך, התוצאות המתקבלות בסביבות הפעלה אחרות עשויות להיות שונות. מדידות מסוימות התבצעו במערכות פיתוח, ואין אחריות שמדידות אלה יהיו זהות במערכות הזמינות מסחרית. יתר על כו, מדידות מסוימות הן אומדן משוער. התוצאות הממשיות עשויות להיות שונות. על המשתמשים במסמך זה לוודא את הנתונים הישימים בסביבה המסוימת שלהם

#### הערה בנוגע לפלט טלוויזיה

ההערה להלן חלה על דגמים הכוללים תכונת פלט טלוויזיה מותקנת מראש.

במוצר זה נעשה שימוש בטכנולוגיה להגנה על זכויות יוצרים, המוגנת באמצעות תביעות שיטה Macrovision Corporation *לפטנטים מסוימים בארצות הברית וזכויות קניין רוחני* אחרות של ובעלי זכויות אחרים. השימוש בטכנולוגיה זו להגנה על זכויות יוצרים מחייב קבלת אישור של ̇ ‡Ï‡ ¨˙¯Á‡ ˙ÂÏ·'ÂÓ ˙¯˜‰Ï ˙È˙È· ‰¯˜‰Ï "ÚÂÈÓ ‡Â‰Â Macrovision Corporation ופירוק (Reverse engineering) ופירוק Macrovision Corporation (תנה אישור אחר. התוכנה למרכיבים (disassembly) אסורים.

#### הודעות על פליטה אלקטרונית

 $0762$ המידע שלהלן נוגע למחשבי C100 C100 C100 ו- $E$ 62 ו- $0761$ 

#### הצהרה של הוועדה הפדרלית לתקשורת (FCC)

 $\rm _{FCC}$  ציוד זה נבדק ונמצא תואם למגבלות התקן ספרתי Class B. בהתאם לחלק 15 של חוקי הגבלות אלה נועדו לספק הגנה סבירה כנגד הפרעה מזיקה בהתקנה באזור מגורים. ציוד זה מפיק, משתמש ויכול להקרין אנרגיה בתדר רדיו ולכן התקנה ושימוש בציוד זה שלא בהתאם להוראות, עלולים לגרום להפרעות מזיקות לתקשורת רדיו. עם זאת, אין כל ערובה שלא יהיו הפרעות בהתקנה מסוימת. אם ציוד זה גורם להפרעות מזיקות בקליטת רדיו או בקליטת טלוויזיה, דבר שאותו ניתן לקבוע באמצעות כיבוי והדלקה של הציוד, על המשתמש לנסות ולתקן את ההפרעה באמצעות אחד או חלק מהאמצעים האלה:

- כיוון מחדש או מיקום מחדש של אנטנת הקליטה.
	- הגדלת המרחק בין הציוד ובין המקלט.
- חיבור הציוד לשקע במעגל שונה מהמעגל אליו מחובר המקלט.
- התייעצות עם משווק מורשה או עם נציג שירות לשם קבלת עזרה.

כדי לעמוד במגבלות הפליטה של ה־FCC<sub>-</sub>, יש להשתמש בכבלים ובמחברים מסוככים כהלכה. ינה אחראית Lenovo. Lenovo כבלים ומחברים מתאימים זמינים מהמשווקים המורשים של להפרעות רדיו או להפרעות טלוויזיה, שנגרמו בגלל שימוש בכבלים או במחברים שלא מהסוג המומלץ או בגלל שינויים והתאמות בלתי מאושרים בציוד זה. שינויים והתאמות בלתי מאושרים יכולים לבטל את סמכותו של המשתמש להפעיל את הציוד.

התקו זה עומד בדרישות חלק 15 של חוקי FCC. ההפעלה כפופה לשני התנאים שלהלו: (1) התקו  $f$ ה אינו יכול לגרום להפרעה מזיקה, ו- $(2)$  התקן זה חייב לקבל כל הפרעה נקלטת, כולל הפרעה שעלולה לגרום לפעולה בלתי רצויה.

∱הצד האחרא

Lenovo (United States) Inc. One Manhattanville Road Purchase, New York 10577 (919) 254-0532 (919

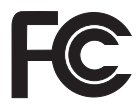

### **Class B ¯ÊÈÈÏ ˙ËÈÏÙ ¯·"· ‰"˜· ‰ÈÈ˘Ú˙‰ Ô˜˙Ï ˙ÂÓȇ˙ ˙¯‰ˆ‰**

ה ICES-003 הי עומד בדרישות ICES-003 הקנדי.

### **Avis de conformité à la réglementation d'Industrie Canada**

ÆCet appareil numérique de la classe B est conforme à la norme NMB-003 du Canada

### **EMC Directive ÈÙ¯ȇ‰ "ÂÁȇ‰ Ï˘ ‰ÈÈÁ‰Ï ˙ÂÓȇ˙ ˙¯‰ˆ‰**

מוצר זה עומד בדרישות ההגנה המפורטות בהנחיה Directive 89/336/EEC של מועצת ־האיחוד האירופי להערכה ולהתאמה של החוקים של המדינות החברות המתייחסים לתאימות אלקרומגנטית. Lenovo לא תהיה אחראית לאי-עמידה בדרישות ההגנה שנגרמה בגלל שינויים לא KEROVO מומלצים במוצר. לרבות הוספה של כרטיסים אופציונליים שאינם מתוצרת Lenovo

 $CISPR$  22/European-ל בהתאם למגבלות התקן ספרתי  $S$  Bi בהתאם למגבלות בדק ונמצא תואם ההגבלות על ציוד מסוג Class B . הקגבלות על אינד מהגבלות על ציוד מהגבלות וחות ה-Class B . כדי לספק הגנה מספקת מפני הפרעה להתקני תקשורת ברשיון.

יש להשתמש בכבלים ובמחברים מסוככים כהלכה כדי להפחית את האפשרות להפרעה לתקשורת רדיו וטלוויזיה ולציוד חשמלי או אלקטרוני אחר. כבלים ומחברים מתאימים זמינים מהמשווקים המורשים של Lenovo. Lenovo לא תקבל אחריות על כל הפרעה הנגרמת כתוצאה משימוש בכבלים ובמחברים שאינם מומלצים

#### הודעה בנוגע לאיכות הסביבה עבור יפן

 ˙‡Ê ˙¢ÚÏ ÌÎÈÏÚ ¨‰¯·Á‰ ˙ÂÏÚ··˘ Lenovo ·˘ÁÓ ÍÈÏ˘‰Ï ÌÈ˘¯"‰ ‰¯·Á È"·ÂÚ Ì˙‡ ̇ בהתאם ל-חוק לקידום ניצולת יעילה של משאבים. המחשב מסווג כפסולת תעשייתית. יש להשליכו כיאות באמצעות קבלן איסוף של פסולת תעשייתית המאושר על ידי הממשל המקומי. בהתאם  $^+$ ל-חוק לקידום ניצולת יעילה של משאבים, IBM יפן דואגת לאיסוף, לשימוש חוזר ולמיחזור של מחשבים שאינם בשימוש, במסגרת שירות האיסוף והמיחזור של מחשבים אישיים שהיא מעניקה. לקבלת פרטים, בקרו באתר האינטרנט של IBM יפן בכתובת /www.ibm.com/jp/pc/service/recycle

בהתאם ל-חוק לקידום ניצולת יעילה של משאבים, האיסוף והמיחזור של מחשבים ביתיים על ידי יהיצרן התחיל ב־1 באוקטובר 2003. לקבלת פרטים, בקרו באתר האינטרנט של IBM יפן בכתובת www.ibm.com/jp/pc/service/recycle/personal.html

#### ˙"·Î ˙ÂÎ˙Ó ÌÈÏÈÎÓ‰ **Lenovo** ·˘ÁÓ Ï˘ ÌÈ·Èί Ï˘ ‰ÎÏ˘‰

לוח המעגלים המודפסים של מחשב Lenovo 3000 מכיל מתכת כבדה. (בלוח המעגל המודפס נעשה שימוש בהלחמות עם עופרת.) כדי להשליך כיאות את לוח המעגל המודפס, פעלו לפי ההוראות שבסעיף ׳איסוף ומיחזור של מחשב Lenovo שאינו בשימוש׳.

#### השלכה של סוללת ליתיום שאינה בשימוש

סוללת ליתיום בצורת כפתור מותקנת בלוח המערכת של מחשב Lenovo כדי לגבות את הסוללה הראשית. אם תרצו להחליף אותה בסוללה חדשה, פנו למקום הרכישה או פנו לשירות התיקונים שמספקת IBM. אם החלפתם את הסוללה בעצמכם ותרצו להשליך את סוללת הליתיום שכבר אינה בשימוש, בודדו אותה באמצעות סרט ויניל, פנו למקום הרכישה ופעלו בהתאם להוראות.

נבית ונדרשים במחשב Lenovo בבית נדרשים להשליך סוללת ליתיום, פעלו בהתאם לתקנות  $\pm$ ולחוקים המקומיים.

#### טיפול במארז סוללות של Lenovo שאינו בשימוש

המחשב כולל Lenovo מארז סוללות ליתיום-יון או מארז סוללות ניקל מטאל הידריד. אם אתם משתמשים במחשב Lenovo של חברה ועליכם להשליך את מארז הסוללות, פנו לאדם המתאים במחלקת המכירות, במחלקת השירות או במחלקת השיווק של Lenovo ופעלו בהתאם להוראותיו. לקבלת פרטים, בקרו באתר האינטרנט של IBM יפו בכתובת /www.ibm.com/ip/pc /environment/recycle/battery

אם אתם משתמשים במחשב Lenovo בבית ונדרשים להשליך מארז סוללות, פעלו בהתאם לתקנות ולחוקים המקומיים.

#### מידע חשוב אודות הנחיית האיחוד האירופי European Directive 2002/96/EC

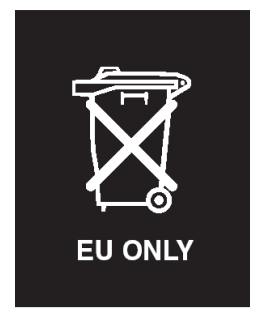

שימו לב: סימון זה חל רק במדינות האיחוד האירופי (EU) ונורבגיה. מוצר זה מסומן בהתאם להנחיה European Directive 2002/96/EC בנוגע לטיפול בפסולת ציוד חשמלי ואלקטרוני (WEEE). הנחיה זו קובעת את המסגרת להחזרה ומיחזור של ציוד משומש, באופן הישים בתחומי האיחוד האירופי. סימון זה מוצמד למוצרים שונים כדי לציין שאין להשליד מוצר זה בסוף חייו, אלא לטפל בו בהתאם להנחיה זו.

Remarque : Cette étiquette concerne uniquement les pays de l'Union européenne et la Norvège. Cet appareil porte une étiquette liée aux dispositions de la Directive 2002/96/CE du Conseil Européen relative aux déchets d'équipements électriques et électroniques (DEEE). Cette directive détermine les dispositions générales, applicables dans l'Union européenne, pour la récupération et le recyclage des équipements utilisés. Cette étiquette est apposée à différents produits pour signaler qu'ils ne doivent pas être jetés mais récupérés, selon les dispositions énoncées dans la directive

注意:このマークは、EU 諸国およびノルウェーにおいてのみ適用されます。 注息: このヾ、、LD 諸国に対するいプルプエントンのみ過用でNEE)<br>この機器には、EU 諸国に対する廃電気電子機器指令 2002/96/EC (WEEE)<br>のラベルが貼られています。この指令は、EU 諸国に適用する使用済み機<br>器の回収とリサイクルの骨子を定めています。このラベルは、使用済み<br>になった時に指令に従って適正な処理をする必要があることを知らせる<br>ために、種々の製品に貼られています。

### **IBM Lotus ˙ÎÂ˙Ï ‰Úˆ‰**

 $L$ otus נעל ההצעה: כלקוחות זכאים שקנו מחשב Lenovo, אתם מקבלים רשיון מוגבל יחיד ללקוח לעצמאי" ורשיון יחיד לתוכנה "Lotus SmartSuite". רשיונות אלו מתירים לכם להתקין "Notes  $\,$ תוכנות אלו במחשב Lenovo ולהשתמש בהו, תוך שימוש באחת מהאפשרויות שלהלו

- ‰È"Ó‰ ˙‡ ÌÎ˙¢¯· Ôȇ ÔÈÈ"Ú Ì‡ ÆÂÊ ‰Úˆ‰· ÏÏÎ Âȇ Âχ ˙ÂÎÂ˙ Ï˘ ‰˜˙‰‰ ¯ÂËÈϘ˙ המתאימה של לקוח Lotus SmartSuite software, תוכלו להזמין תקליטור ולהתקין את התוכנה במחשב. לקבלת מידע נוסף, ראו "כדי להזמין תקליטור", בעמוד 55.
	- שם כבר יש ברשותכם עותק ברישיון של התוכנה, תוכלו להכין עותק נוסף של התוכנה i ולהשתמש בו.

**A** iEM Lotus Notes אודות IBM Lotus Notes : לקוח Notes עצמאי ומוגבל מאפשר לשלב את המשאבים החשובים ביותר של ניהול הודעות, ניהול שיתוף הפעולה וניהול מידע האישי (PIM) - כגון דואר אלקטרוני, <u>לוח שנה, רשימת מטלות −− ומאפשר לכם לגשת אליהם כשאתם מחוברים לרשת או כאשר אתם</u> IBM Lotus ממנות רישיון הלקוח העצמאי אינו מקנה את הזכות לגשת לשרתים של י עם זאת, ניתן לשדרג רישיון זה לרישיון Notes מלא במחיר מופחת. לקבלת מידע נוסף,  $http://www.lotus.com/notes$  ∴בקרו בכתובת האינטרנט

 ÈÏÚ· ‰ÓˆÂÚ È·¯ ÌÈÓ¢ÈÈ ˙ÏÏÂÎ Lotus SmartSuite ˙ÎÂ˙ ∫**IBM Lotus SmartSuite** ˙"‡ מאפיינים חוסכים בזמן, המסייעים לכם בתחילת העבודה ומדריכים אתכם במשימות ספציפיות.

- ÌÈÏÈÏÓ˙ "·ÚÓ ≠ Lotus Word Pro®
	- יליוו אלקטרוני Lotus 1-2-3® •
- ˙'ˆÓÏ ‰˜ÈÙ¯' ≠ Lotus Freelance Graphics®
	- ∆סד נתונים Lotus Approach® •
- ניהול זמן, אנשי קשר ומידע Lotus Organizer®  $\bullet$ 
	- פרסום אתרי אינטרנט Lotus FastSite® •
	- I otus SmartCenter מנהל מידע באינטרנט

<mark>תמיכת לקוחות: ל</mark>קבלת מידע על תמיכה בהתקנה הראשונית של התוכנית ולקבלת מספרי טלפון של התמיכה, בקרו בכתובת האינטרנט http://www.lenovo.com/support. כדי לרכוש תמיכה טכנית מעבר לתמיכה בהתקנה הראשונית, בקרו בכתובת האינטרנט Æhttp://www.lotus.com/passport

 ˙¯'ÒÓ· ÔÂÈ˘È¯· ÌÎÏ ˙˜ÚÂÓ‰ ‰ÎÂ˙‰ **:International Program License Agreement** IBM Ï˘ ˙ÂÈ˙‰Ï Ìȇ˙Ï ‰ÙÂÙÎ ‡È‰Â ¨˙ÈÎË ‰ÎÈÓ˙ ‡ ‰ÎÂ˙ Ȃ¯"˘ ˙ÏÏÂÎ ‰È‡ ÂÊ ‰Úˆ‰ הסכם רשיון בינלאומי לתוכניות של IBM הו ˙¯‡Â˙Ó‰ Lotus SmartSuite≠ Lotus Notes ˙ÂÈÎÂ˙· ÌÎÏ˘ ˘ÂÓÈ˘ ƉÎÂ˙Ï Û¯ÂˆÓ‰ ¨(IPLA בהצעה זו מהווה קבלה של תנאי הצעה זו ושל הסכם ה-IPLA. לקבלת מידע נוסף על IBM IPLA. בקרו בכתובת האינטרנט http://www.ibm.com/software/sla/sladb.nsf. תוכניות אלו אינן מיועדות למכירה חוזרת

ה**וכחת זכאות:** שמרו את הוכחת הרכישה של מחשב Lenovo המזכה בהצעה ואת מסמך ההצעה, כהוכחת זכאות.

#### רכישת שדרוגים, רישיונות נוספים ותמיכה טכנית

EBM שדרוגי תוכנה ותמיכה טכנית זמינים בתשלום במסגרת תוכנית ®Passport Advantage של  $\rm Lotus^{\circledR}$  ס־הבלת מידע על רכישת רשיונות נוספים לתוכנית Notes, לתוכנית  $\rm SmartSuit$  ולמוצרי  $http://www.lotus.com/passport$  אתרים, בקרו בכתובת http://www.ibm.com או בכתובת

#### כדי להזמיו תקליטור:

חשוב: במסגרת הצעה זו, תוכלו להזמין תקליטור אחד לרשיון. תצטרכו לספק את המספר הסידורי בן 7 הספרות של מחשב Lenovo החדש שרכשתם. התקליטור ניתו ללא תשלום. עם זאת, ייתכן שתחומי השיפוט המקומיים יטילו מכסים ומיסים רלוונטיים או יגבו הוצאות משלוח. זמן המשלוח: עד 20 ימי עבודה מקבלת בקשתכם.

- ־ בארה"ב או בקנדה: 800−690−3899 התקשרו למספר
- ־ במדינות אמריקה הלטינית: http://smartsuite.modusmedia.com (האינטרנט  $·$ רחורה דואר

IBM - Lotus Notes and SmartSuite Program Modus Media International 501 Innovation Avenue Morrisville, NC, USA 27560 919≠405≠4495 ∫Ò˜Ù

לבירורים על הזמנה. פנו אל:

smartsuite\_ibm@modusmedia.com

⊥ במדינות אירופה: http://ibm.modusmedia.co.uk ∫דרך האינטרנט ∴כתובת דואר IBM - Lotus Notes and SmartSuite Program P.O. Box 3118 Cumbernauld, Scotland, G68 9JX לבירורים על הזמנה, פנו אל: ibm\_smartsuite@modusmedia.com ∫˙ÈÙÈÒÙ‰ ‰ÈÒ‡ ˙ÂȄӷ ≠ http://smartsuite.modusmedia.com (האינטרנט ∶כתובת דואר IBM - Lotus Notes and SmartSuite Program Modus Media International eFulfillment Solution Center 750 Chai Chee Road ,03-10/14, Technopark at Chai Chee# Singapore 469000  $+65$  6448 5830  $:$ פקס לבירורים על הזמנה, פנו אל: Smartsuiteapac@modusmedia.com

#### **סימנים מסחריים**

∫˙¯Á‡ ˙ÂȄӷ ‡ØÂ ˙ȯ·‰ ˙ˆ¯‡· Lenovo Ï˘ ÌÈȯÁÒÓ ÌÈÓÈÒ Ì‰ ÔÏ‰Ï˘ ÌÈÁÂÓ‰ Lenovo Lenovo Care Rescue and Recovery International Business Machines Corporation המונחים שלהלן הם סימנים מסחריים של בארצות הברית ו∕או במדינות אחרות: IBM Lotus Lotus 1-2-3 Lotus Approach Lotus FastSite Lotus Freelance Graphics Lotus Notes Lotus Organizer Lotus SmartCenter Lotus SmartSuite Lotus Word Pro

 ˙ȯ·‰ ˙ˆ¯‡· Microsoft Corporation Ï˘ ÌÈȯÁÒÓ ÌÈÓÈÒ Ì‰ Windows≠ Microsoft ו/או במדינות אחרות.

Intel Corporation של Intel Corporation להם סימנים מסחריים של Intel Corporation בארצות הברית ו/או במדינות אחרות. (לקבלת רשימה מלאה של סימנים מסחריים של Intel, ראו (www.intel.com/sites/corporate/tradmarx.htm

יומת אחרים של חברות, מוצרים או שירותים עשויים להיות סימנים מסחריים או סימני שירות של בעליהם.

### אינדקס

### P

10 PC-Doctor for Windows

### $\mathsf{R}$

23 Rescue and Recovery

### $\mathbf{x}$

 $10$  אבחון בעיות אחריות 35 מידע אינטרנט, עזרה 31

### $\mathbf{a}$

בעיה בהשמעת תקליטור 21 בעיה בכרטיס רשת אלחוטי מובנה 21 בעיות  $10$  אבחון  $20$  אתחול  $19$  דיסק קשיח מסך המחשב 17 מצב המתנה 14 מצב שינה 14 מקלדת 14 מתג הדלקה 14 ניהול צריכת חשמל 14 סוללה 18 סיסמה 13 פתרון בעיות 10 בעיות אתחול 20 בעיות הקשורות במתג ההדלקה 14 בעיות מצב המתנה 14 בעיות מצב שינה 14 בעיות מקלדת 14 בעיית תוכנה 22

### T

דיסק קשיח 19 בעיות  $28, 20$  (2),  $(1)$  שדרוג

 $\overline{a}$ 

 $10$  הודעות שגיאה החלפה סוללה 25  $(2)$  (1), התקן אחסון, שדרוג 28.26 יחידות להחלפה עצמית (CRU) רשימת חלקים 41

### $\mathbf p$

מבט מאחור 43 מבט מלפנים 43 מיקומים 43 מסך המחשב 17 מפרטים 46

### $\mathbf{I}$

ניקוי המחשב 7 נעילת מחשב 21 נשיאת המחשב 3

### D

סביבה 3 סוללה בעיות 18  $25$  החלפה סיסמה בעיות 13 הגדרה 4

### $\mathbf{v}$

עזרה באינטרנט 31 ברחבי העולם 33 ושירות 31 טלפונית 33

עצות חשובות 3

### פ

 $10$  פתרון בעיות

### ר

רשימת סדר קדימות אתחול 21

### U

שגיאות ללא הודעות 12 שחזור תוכנה שהותקנה מראש 23

### $\overline{\mathbf{n}}$

תכונות 45

 Part Number: 41W2714 Printed in China

(1P) P/N: 41W2714